Manuel José Rodríguez Aguilar 04/01/2013

## PROJECTE FINAL DE CARRERA Enginyeria en Informàtica

Àrea: Programació d'aplicacions per a mòbils usant HTML5

"MPROGCOURSE: PROGRAMACIÓ DE CURSOS PER PLATAFORMA MÒBIL"

*Memòria del Projecte* 

Alumne: Manuel José Rodríguez Aguilar Tutor: Carles Sánchez Rosa

#### RESUM

Aquesta memòria es el resultat del treball fet als últims tres mesos, reflecteix l'elaboració d'un producte orientat per recolzar cursos acadèmics reals. El producte constitueix una aplicació per a mòbils desenvolupada amb les tecnologies existents seguint l'estàndard de HTML5.

La primera part d'aquesta memòria consta d'una introducció a les tecnologies utilitzades per construir aplicacions mòbils basades amb l'estàndard HTML5. En aquest apartat s'ha fet també la descripció de la planificació inicial i la metodologia que s'ha seguit per fer la construcció de l'aplicació.

Al capítol 2 es veuran les principals descripcions i resums extrets de la bibliografia, mostrarà també referencies dels principals entorns de treball que existeixen actualment, dintre dels quals estaran els entorns utilitzats per construir el producte.

A la part central de la memòria: El capítol 3 es centra amb el producte construït, es defineix detalladament que producte s'ha elaborat, la seva funció i totes les funcionalitats incloses. Per cada composició del producte es detalla la seva funcionalitat i la justificació de la seva utilització. També es tindran en compte altres components no menys importants que s'han inclòs i que també li han donat valor afegit al final.

L'objectiu del capítol quatre es definir detalladament tots els entorns basats amb l'estàndard HTML5 amb els que s'ha construït el producte, en aquesta part s'ha indagat sobre tot als mòduls de treball o eines de cada entorn justificant la seva utilització al producte.

II

Finalment es podrà veure una valoració del desenvolupament fet. En aquest apartat es veuran els èxits i dificultats que han hagut al llarg del desenvolupament i com s'han resolt. També hi ha un apartat de conclusions del projecte a on s'han afegit també un petit anàlisi per concloure les línies futures per perfeccionar o complementar el producte.

#### PARAULES CLAU

MprogCourse, Aplicacions per a mòbils usant HTML5, Phonegap, JQuery Mobile, Canvas, localització geogràfica, Dropbox.

#### ÀREA QUE ABARCA EL PROJECTE

Aplicacions per a mòbils usant HTML5, adaptant característiques de cursos acadèmics.

#### *Dedicació*

*Dedicat a totes les persones que tenen bona fe, desinteressades, amb dedicació, que son altruistes i que lluiten diàriament per portar la vida cap endavant. També dedicat a la meva família, pares, germana, cunyat i nenes.* 

#### *Agraïments*

*Gràcies Mònica per haver dedicat el teu temps per llegir la memòria i haver donat la teva opinió sincera.* 

*Agraïments a Marta per ajudar-me també amb idees per elegir el Projecte.* 

*Gràcies al meu amic Ángel per provar totes les versions del producte amb al seu Android. També agrair a Carles per la tutoria feta durant la trajectòria del projecte, l'aportació d'idees es converteixen a vegades en molt bones solucions. Moltes gràcies.* 

#### INDEX GENERAL

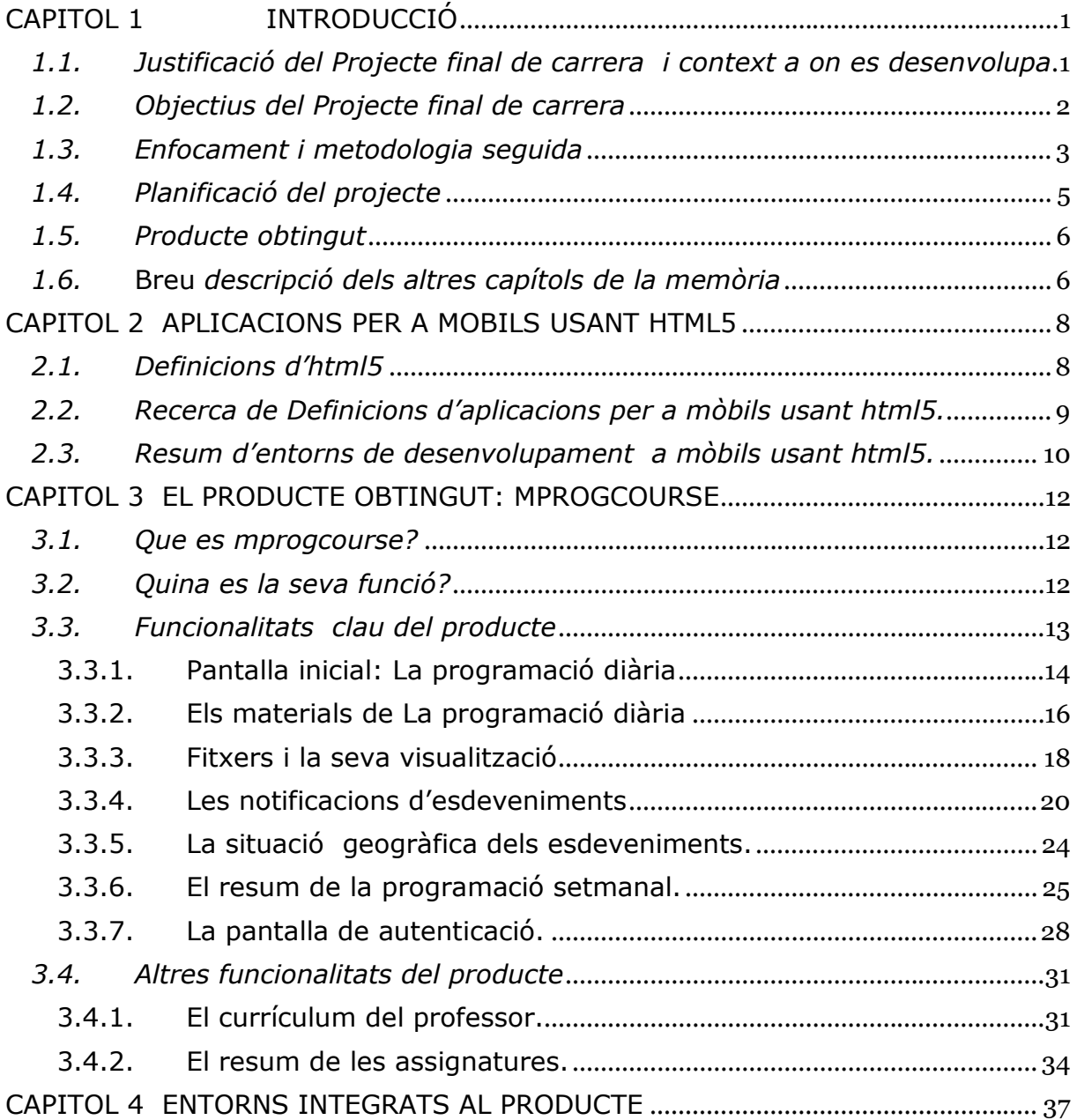

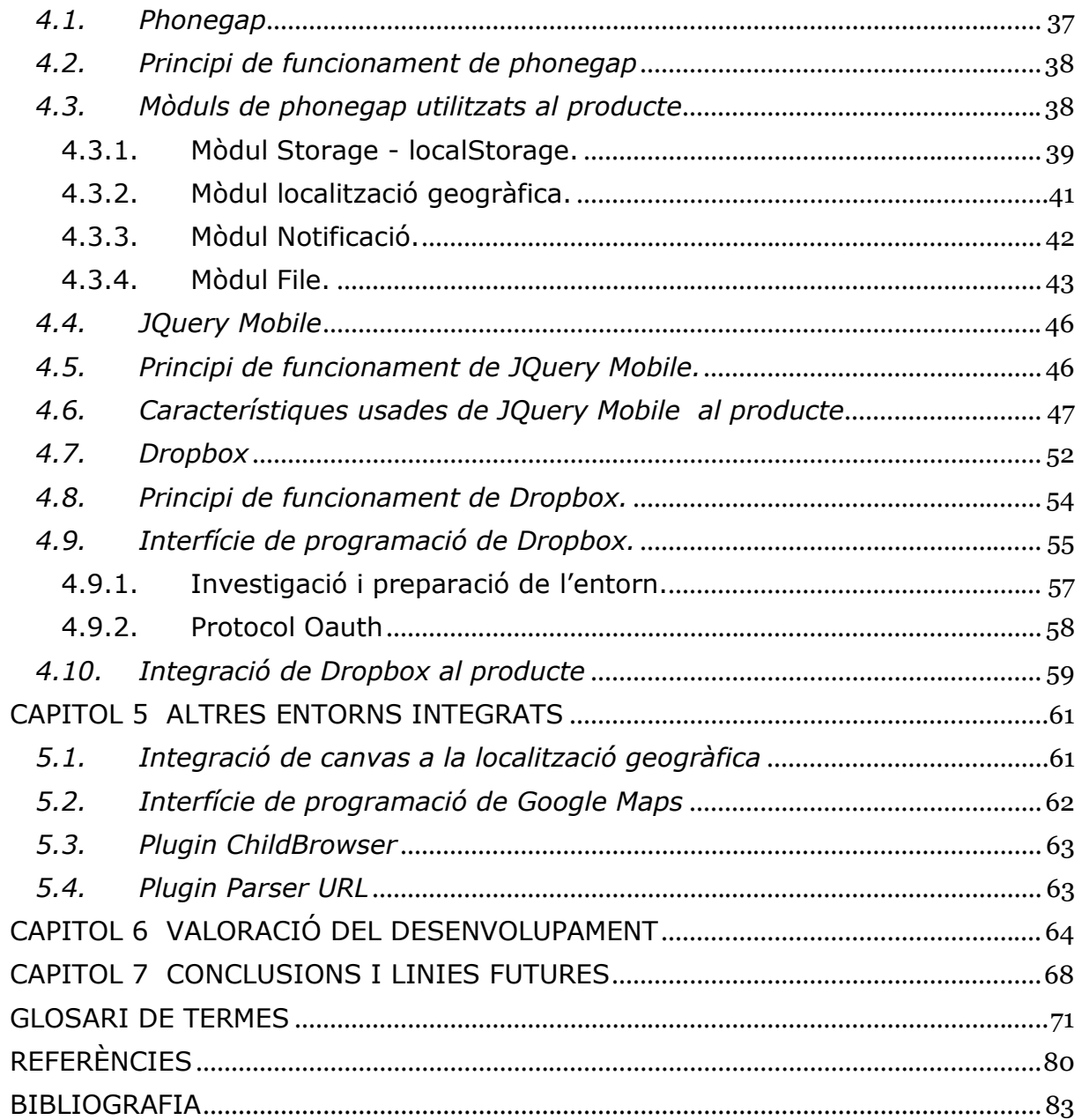

#### INDEX DE FIGURES

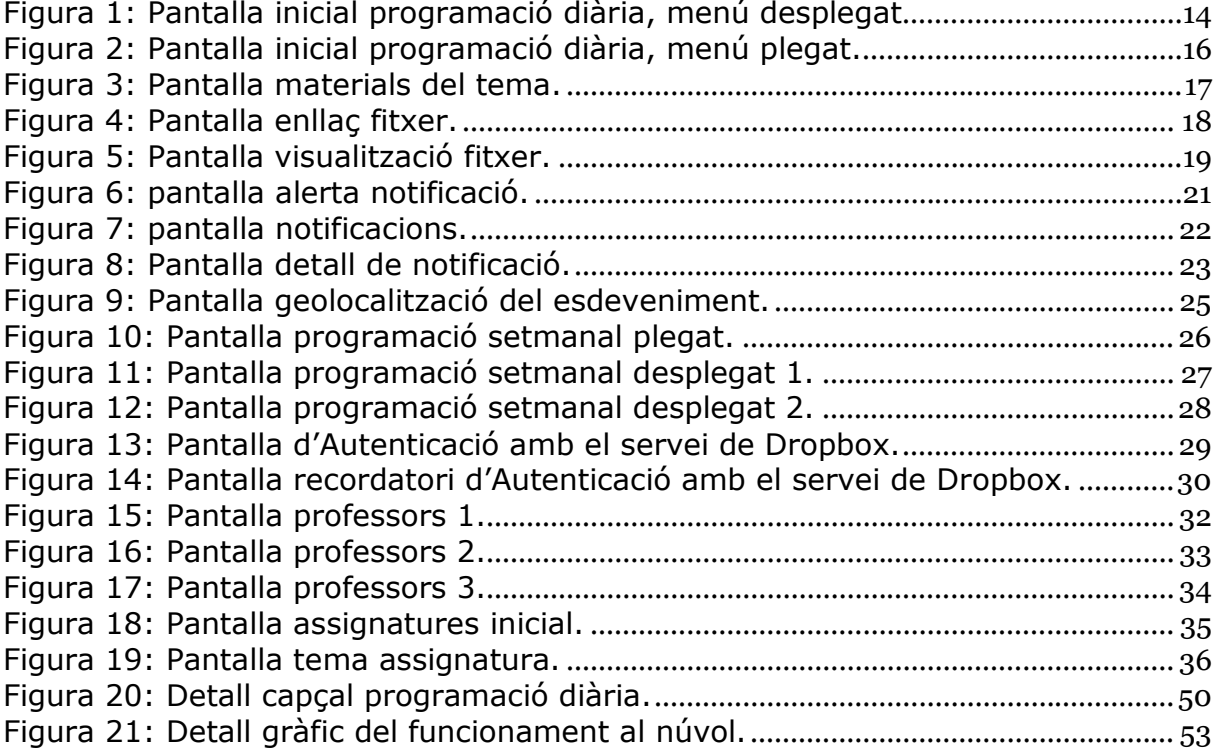

### CAPITOL 1 INTRODUCCIÓ

#### *1.1. Justificació del Projecte final de carrera i context a on es desenvolupa*

Al llarg de la meva carrera professional he treballat amb plataformes PC mitjançant sistemes Linux i Windows. No havent treballat amb plataformes mòbils, aquesta fita es va convertir en un objectiu a aconseguir. El projecte final de carrera va obrir aquesta oportunitat per poder crear un producte construït amb tecnologies mòbils, molt motivat també per la possibilitat de poder investigar i desenvolupar en aquest àrea.

Pel objectiu del producte es va plantejar una aplicació basada en un curs interactiu anomenat "Mprogcourse: Programació de Cursos per Plataforma mòbil" aquest producte està fonamentat amb tres idees principals:

La primera idea un índex inicial o pàgina principal que mostrés una programació diària amb una llista d'enllaços que per cadascú mostres el horari, l'assignatura, el tema i el professor associat de les assignatures. També que la pàgina tingués accessos a altres funcionalitats de l'aplicació, tot plegat que constés com un punt de partida pel alumne al producte.

La segona idea va ser tenir un accés als arxius dels temes de les assignatures mitjançant un sistema remot, tot això motivat per la possibilitat d'integrar al producte els sistemes de emmagatzematge de fitxers existents actualment que permet la tecnologia emergent del núvol, la qual dona serveis per internet com a recurs.

En tercer lloc el poder mostrar notificacions d'esdeveniments tal com fòrums i congressos relacionats amb els temes de les assignatures complementant-los amb la seva localització geogràfica, tot motivat perquè es una manera d'informar i donar una empenta al alumne perquè conegui mes a fons els continguts relacionats amb els temes de les assignatures amb la visita i aprenentatge en aquests esdeveniments socials.

#### *1.2. Objectius del Projecte final de carrera*

Programació de cursos per plataforma mòbil te l'objectiu de donar suport a cursos acadèmics mostrant la programació diària, el resum setmanal, donar accés als materials didàctics o complementaris i contribuir amb un recolzament mitjançant notificacions de esdeveniments d´interès amb els temes d´estudi.

El professorat disposarà d'una biblioteca de fitxers situat a un lloc remot, (es pot veure una representació a l'Annex 4) per poder desar els materials necessaris per cada assignatura del curs. Un dels avantatges de l'aplicació serà permetre que aquest material sigui accessible des de el producte, lo que permetrà que l´alumne tingui a la seva disposició les dades en coherència amb les assignatures i els temes.

Donat que avui en dia existeixen congressos i esdeveniments a les ciutats, aquests poden ser considerats una font d´enriquiment de les assignatures. Per això hi haurà una font de notificacions a on el professor podrà desar els enllaços que cregui necessari com a recolzament a la matèria.

Programació de cursos per plataforma mòbil es presenta com una agenda la qual contindrà els següents blocs:

• Programació diària amb horaris del curs de les assignatures.

- Resum setmanal dels temes de les disciplines que s'impartiran.
- Visualització dels fitxers relacionats amb els capítols dels temes.
- Notificacions diàries sobre esdeveniments relacionats amb el curs.
- Informació sobre les assignatures que s'impartiran al curs.
- Informació sobre el professorat que impartirà el curs.

El Planning diari te com a objectiu facilitar els horaris de les assignatures i els seus temes.

Amb l'accés per tema, el producte permetrà descarregar els seus materials relacionant-lo amb el dispositiu mòbil local perquè l´alumne ho pugui visualitzar.

L'agenda també permetrà veure la programació a nivell setmanal, amb això l'alumne podrà preveure els capítols dels temes de cada assignatura que tindrà cada dia al llarg de la setmana.

El producte també oferirà la possibilitat de accedir al mapa de situació a on es faran els congressos i esdeveniments prèviament notificats, aquest indicarà el punt exacte de la ciutat perquè l'alumne tingui la orientació per desplaçar-se al mateix.

#### *1.3. Enfocament i metodologia seguida*

La metodologia seguida s'ha fet seguint quatre línies mestres: La investigació, la definició, el desenvolupament i les proves.

Aquestes quatre línies mestres, s'han aplicat segons la planificació als següents tres components interrelacionats: Les interfícies gràfiques que donen com a resultat les pantalles, els components interns per al tractament de dades i del gestor de notificacions de la plataforma mòbil\* i els components per accedir als elements externs de la plataforma mòbil tal com el gestor de fitxers de DropBox\* i la localització geogràfica amb Google Maps\*.

Por poder portar a terme la metodologia, es va preparar un entorn de desenvolupament híbrid que permetés implantar-la. Utilitzant el set de desenvolupament Java per plataformes mòbils, l'estàndard HTML5 i els plugins\* de Phonegap\* i JQueryMobile\*. Al entorn de treball es va instal·lar un emulador de mòbil mitjançant el qual va permetre tenir un feedback del producte a cada fita de la planificació, fent les proves pertinents per cada mòdul funcional construït.

El set de desenvolupament Java per mòbils es justifica perquè va permetre un recolzament a l'estudi i coneixement intern dels components que interactuen amb el gestor de notificacions i el gestor de fitxers remots de DrobBox.

La construcció de l'aplicació ha estat gradual, creixent conforme s'han anat complint les fites de la planificació, amb el resultat final del producte.

No obstant al llarg de la investigació, el disseny i el desenvolupament de l'aplicació es van trobar dificultats, moltes vegades perquè ni han parts de la tecnologia mòbil que encara no han madurat i està en fase beta o fase de proves, les limitacions trobades s'expliquen al capítol 6 "Valoració del desenvolupament".

#### *1.4. Planificació del projecte*

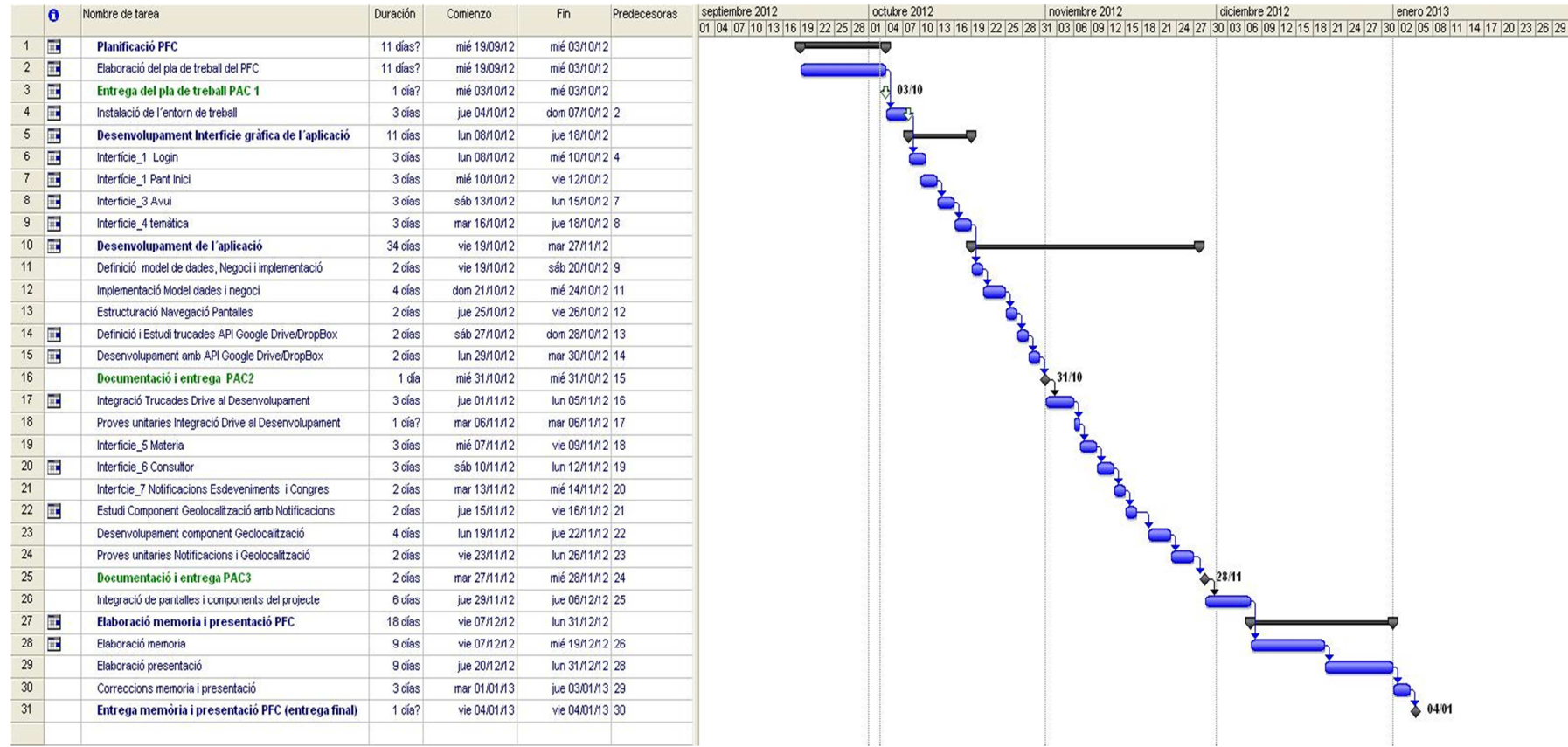

#### *1.5. Producte obtingut*

S'ha obtingut un producte software basat a l'estàndard Html5 preparat per plataformes mòbils Android, amb la possibilitat de adaptar-lo per a altres plataformes compatibles amb l'entorn de treball de phonegap\*.

#### *1.6.* Breu *descripció dels altres capítols de la memòria*

**Capítol 2**: En aquest capítol es tractaran els diferents entorns que permeten desenvolupar aplicacions basant-se amb els estàndards html5, es presentaran entre altres actuals, els escollits per construir aquest producte.

**Capítol 3**: El capítol 3 tracta sobre el producte obtingut, en un primer apartat es defineixen els components funcionals clau que donen un valor primari al producte, al segon es defineixen els altres components secundaris que complementen el producte.

**Capítol 4**: En aquesta plana es tractaran els components tecnològics principals utilitzats per construir el producte, s'indagarà en els mòduls que s'han usat per poder completar el producte segons els requisits de la planificació.

**Capítol 5**: En aquest apartat es definiran altres components que també s'han utilitzat per la construcció del producte.

**Capítol 6**: Aquest capítol tractarà sobre els resultats obtinguts a partir d'un prototipus(veure Annex 3) que es va dissenyar per fer proves i que va anar escalant conforme va anar creixent el producte.

**Capítol 7**: En aquest capítol es fa una valoració de com ha anat el desenvolupament i també es defineixen els desviaments que s'han patit respecte al plantejament inicial amb les seves correccions.

#### CAPITOL 2 APLICACIONS PER A MOBILS USANT HTML5

#### *2.1. Definicions d'html5*

Primer de tot indaguem amb la definició principal de HTML. Segons ens indiquen els creadors HTML es considerada una tecnologia de nucli per la construcció de pàgines Web que proporciona l'estructura de pàgina. També ens indiquen que aquesta tecnologia no va sola ja que s'interrelaciona amb CSS (full d'estils en cascada), per això podem dir que son dos parts fortament lligades donat que la primera dona estructura i la segona estil visual i auditiu, es una relació que sempre van junta [W3C01].

Passem ara a la versió 5 d'aquest estàndard donat que el producte s'ha construït amb aquesta. Trobem una definició que ens ajudarà a comprendre el concepte que lliga aquesta tecnologia amb aplicacions d'escriptori:

Segons ens indiquen els autors del article online "Why *html5*" (veure referencia [ROC01]) , la tecnologia no solament es delimita a pàgines web sino que s'amplia a aplicacions d'escriptori, indicant que encara que hi ha un ampli ventall de dispositius a on es pot adaptar aquesta tecnologia, a més també remarca la innovació que representa la versió 5 d'HTML, segons indica potencia la propagació de les aplicacions apropant-la a tots els usuaris al mateix temps.

Tal i com es comenten a les definicions HTML5 va lligat amb el full d'estils CSS, la versió que treballa es la tres, sent aquesta l'ultima trobem una informació interesant a la següent referencia [CSS01].

#### *2.2. Recerca de Definicions d'aplicacions per a mòbils usant html5.*

S'han trobat una sèrie de guies a on es fa referencia al paradigma de la programació de mòbils usant html5, primer de tot trobem a la pàgina d'IBM a on s'indica l'estructura que s'ha de seguir per construir una aplicació d'escriptori usant l'estàndard html5 *[IBM01].*

Al sumari els autors ens indiquen que hi ha molta demanda d'aplicacions sofisticades que necessiten un maquinari significatiu, això ho traslladem a que cada plataforma mòbil te el seu propi set de desenvolupament i surt la dificultat del gran acoblament del codi respecte a la màquina.

Html5 permet que això desaparegui fent que el seu desenvolupament sigui transparent al sistema operatiu i llenguatge del dispositiu, quedant tot a una capa totalment transparent al sistema operatiu del dispositiu.

Hi ha una referencia de Microsoft que avalua una sèrie de possibilitats de poder crear un producte amb HTML5 sense tenir distinció amb la plataforma mòbil i que perfectament accedeix als elements i sensors de la màquina, el títol del article es "*Amb HTML5 per crear experiències mòbils*."*[MST01].*

Fent èmfasi a la dificultat que existeix al desenvolupar una aplicació per a mòbil amb la part nativa que cada plataforma, hi ha una referencia important que compara i estableix unes conclusions per quan hauria de desenvolupar-se cada part:

Segons els autors del article online "html5 vs native: the Mobile app debate" (veure referencia[ROC02]) les aplicacions per a mòbils i HTML5 son dues tecnologies a on hi molt solapament donat que s'executen a navegadors mòbils i poden ser empaquetades com aplicacions natives en diferents plataformes mòbils. Els autors indiquen que els desenvolupadors estan recorrent a la tecnologia d'HTML5 com una solució per escriure-la un cop i reutilitzar-la molt. Com a conclusió a la introducció del article els autors indiquen que es una línia de futur encara treure pes a les aplicacions amb codi natiu i traslladar-lo a codi portable com amb HTML5 [ROC02].

#### *2.3. Resum d'entorns de desenvolupament a mòbils usant html5.*

A l'actualitat existeixen una sèrie d'entorns que basats amb l'estàndard HTML5 faciliten la labor de construir un producte amb el mínim acoblament de la plataforma a on s'integri.

Existeixen molts entorns que es troben al mercat, principalment es troben Sencha Touch<sup>\*</sup>, Phonegap<sup>\*</sup> i JQuery Mobile<sup>\*</sup>, també es troben alguns que donen suport al desenvolupament d'aplicacions però amb menys possibilitats com Tiggzi[TIG01] i iBuildApp[BUI01].

En aquest apartat es parlarà sobre els tres entorns principals nombrats, començant per **Sencha Touch\*** :

Segons els inventors de l'entorn, aquest ens permet explotar els recursos que ofereix el mòbil a través del estàndard HTML5 i CSS3 i javascript, els principals components que es poden trobar son els control de la interfície, les transicions animades amb la capa CSS i el control de esdeveniments tàctils combinats amb l'accés dels elements interns dels dispositius tal com la localització geogràfica, l'emmagatzematge intern del dispositiu, les notificacions i la càmera *[SEN01]*.

Hi ha diverses fonts a on es pot trobar informació que es pot veure a l'apartat de referencies d'aquest document: [SEN02], [SEN03].

**Phonegap**<sup>\*</sup> es un entorn al igual que Sencha Touch<sup>\*</sup> que ofereix possibilitats per desenvolupar amb l'estàndard HTML5, CSS3 i Javascript, a diferencia de Sencha aquest es totalment gratuït i lliure per lo que hi ha la possibilitat de poder crear extensions personals del mateix amb la possibilitat d'oficialitzar-les.

Segons els creadors, PhoneGap és un marc de lliure i de codi obert que permet crear aplicacions mòbils que utilitzen les API de web estandarditzat per a les plataformes que t'importen [PHO01].

A la pàgina dels creadors existeix un complert manual de desenvolupament des d'on es pot començar des de cero amb la seva instal·lació, també s'ofereix un apartat de document a on es defineix completament la seva API\* , es poden trobar exemples d'accés als elements dels dispositius tal com la càmera, els esdeveniments, la localització geogràfica i el emmagatzematge.

En els documents es pot veure que hi ha un mínim acoblament amb la plataforma donat que s'ha de donar permisos als fitxers de configuració de cadascuna. Això es pot veure per exemple a la següent referencia de la documentació per accedir a les Notificacions.[PHO02].

**JQuery Mobile**\* , JQuery Mobile es un marc de treball web optimitzat per a entorns tàctils creat per l'equip de desenvolupadors de JQuery<sup>\*</sup>, El desenvolupament es centra en la creació d'un marc compatible amb una àmplia varietat de telèfons i tablets. Els creadors del marc de treball indiquen que es compatible amb altres marcs d'aplicacions mòbils i plataformes com PhoneGap, Worklight i més [JQM01].

A la descripció es menciona PhoneGap\*, això es perquè JQuery Mobile\* es un entorn que ofereix un marc de treball per treballar amb la capa HTML5 i CSS3, però que per si sol no pot accedir als elements del dispositiu, per això necessita treballar amb conjunt per exemple amb l'entorn indicat.

11

jQuery Mobile és un sistema unificat d'interfícies d'usuari per a totes les plataformes Populars de dispositius mòbils, creat sobre els sòlids fonaments de jQuery i jQuery UI. El seu lleuger codi es desenvolupa utilitzant la millora progressió, i té un disseny flexible al qual és fàcil aplicar temes.( Maximiliano Firstman, 2012 [MAX01]).

#### CAPITOL 3 EL PRODUCTE OBTINGUT: MPROGCOURSE

#### *3.1. Que es mprogcourse?*

MProgcourse es una aplicació d'escriptori basada en la tecnologia web amb l'estàndard HTML5 i construïda mitjançant els entorns Phonegap<sup>\*</sup> i JQuery Mobile\* .

Mprogcourse es presenta com una aplicació que te com a objectiu donar suport a cursos acadèmics facilitant els horaris diaris i un resum dels horaris setmanals, també ofereix mostrar els materials per capítols dels temes de les assignatures i publicar notificacions amb esdeveniments relacionats amb el curs.

#### *3.2. Quina es la seva funció?*

#### **Breu Resum**

La seva funció principal es mostrar una programació amb els temes que es donaran per assignatura diàriament, per cada tema es podrà accedir als seus capítols, aquests contindran els seus materials associats, amb aquesta informació l'alumne podrà accedir per poder visualitzar-los des de aquesta aplicació d'escriptori basada en la tecnologia web per a mòbils.

Las segona funció en importància es la de mostrar notificacions d'esdeveniments relacionats amb les assignatures. Una alerta informarà a l'alumne perquè pugui accedir a l'apartat de notificacions des de la pantalla principal.

No obstant es podrà accedir a les notificacions des de altres pantalles del producte. Dins la funcionalitat de notificacions s'informa amb esdeveniments especialment seleccionats per la seva relació amb els temes de les assignatures. Afegir que cadascú tindrà el seu detall informatiu e indicació de la seva localització a més d'un enllaç a un mapa de situació.

Hi hauran altres funcions no menys importants, entre les quals es destaquen el resum de la programació setmanal del curs, un accés tal com s'ha comentat a la localització geogràfica dels esdeveniments. També es pot trobar enllaços per accedir al currículum bàsic dels professors del curs i a un breu resum del contingut dels temes principals de les assignatures.

Al següent apartat "Funcionalitats clau del producte" es detallen les funcionalitats del producte.

#### *3.3. Funcionalitats clau del producte*

#### **Breu resum**

En aquest apartat es definiran totes les funcionalitats del producte que s'han considerat clau, totes les figures d'aquest capítol estan basades a un prototip de curs fictici que es va anar construint amb l'objectiu de comprovar el funcionament de totes les operacions fetes al llarg del desenvolupament del producte. Però que també s'ha aprofitat per assolit un curs d'exemple com a model per al producte ja assolit. Els detalls de construcció del prototipus es troben al Annex 3.

#### 3.3.1. Pantalla inicial: La programació diària

Es la primera pantalla en quan s'accedeix al producte, aquesta pantalla mostrarà una imatge com la següent figura basada en el prototipus:

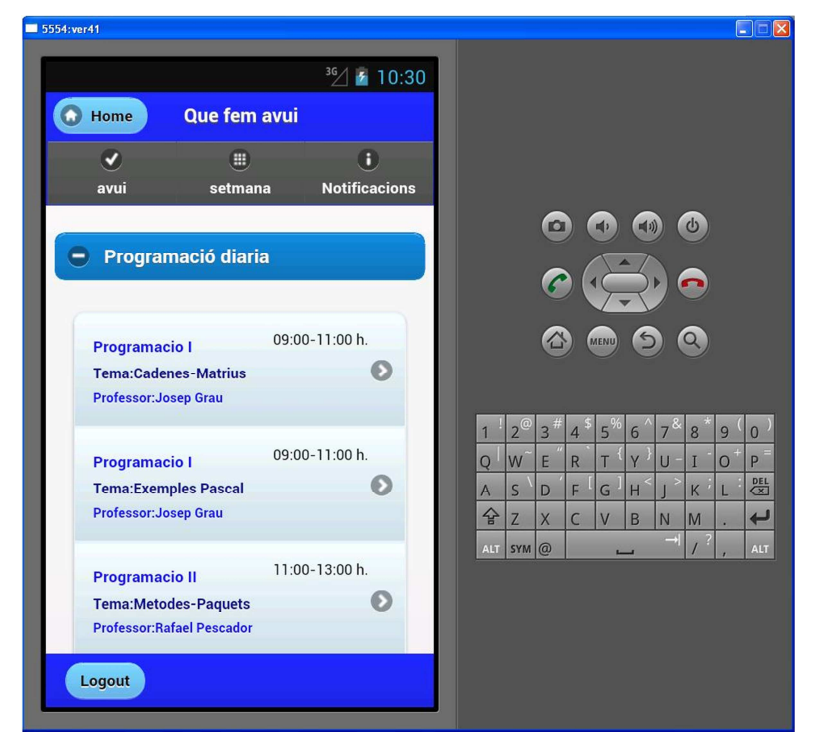

*Figura 1: Pantalla inicial programació diària, menú desplegat*  Font: prototip mprogcourse © UOC-Manuel José Rodríguez Aguilar

La pantalla mostra inicialment les assignatures que s'impartiran aquell dia amb un menú desplegable, per cada una es mostrarà en primer lloc l'assignatura a sota el tema del dia i el professor que l'impartirà, es pot veure que al costat dret i haurà el horari.

El títol de la pantalla es anomenar "Que fem avui" justificant-ho perquè es una expressió simple que pot identificar la pàgina.

Amb aquesta funcionalitat es pretén que l'alumne tingui una memòria diària cada cop que accedeixi a l'aplicació. Tal i com es pot veure a la figura per cada assignatura i tema hi haurà un enllaç que accedirà a la funcionalitat dels materials dels seus capítols.

Després d'aquest primer pla es pot veure una capçalera a on s'informarà de la pàgina actual i una barra de navegació amb tres enllaços: El primer mostra la pantalla inicial "que fem avui" el qual s'ha resumit a "avui" per adaptar-lo a la mida de una pantalla de mòbil, el segon enllaç anomenat "setmana" anirà a la pàgina del resum de la programació setmanal, després segons la figura de la pantalla el tercer enllaç conduirà a les notificacions des del qual es podran veure les notificacions d'esdeveniments.

Per poder accedir a la resta de la pàgina o be es pot baixar amb el desplaçament del ratolí o be es pot plegar el menú de la programació diària. Amb aquesta segona opció s'obtindrà la següent figura basada en el prototipus:

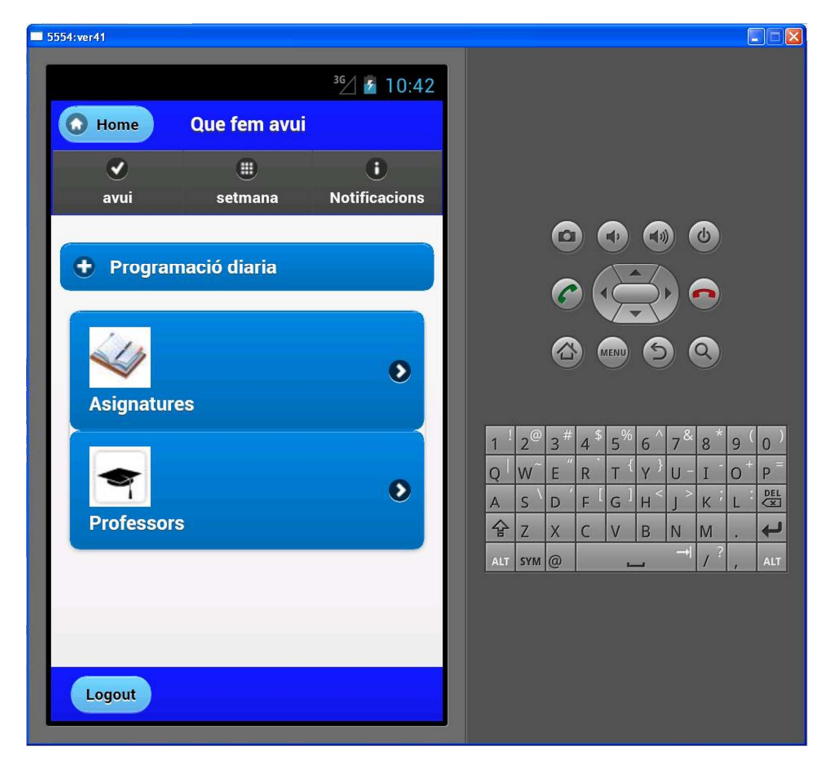

*Figura 2: Pantalla inicial programació diària, menú plegat.*  Font: prototip mprogcourse © UOC-Manuel José Rodríguez Aguilar

Tal i com es pot veure a la figura, al plegar el menú de la programació diària es tindrà dos enllaços, amb el primer de tots es podrà navegar a la pantalla d'assignatures a on hi haurà un resum dels seus principals temes.

El segon enllaç navegarà a la pantalla a on es podrà veure el currículum bàsic dels professors del curs.

#### 3.3.2. Els materials de La programació diària

La funció d'aquesta pantalla es mostrar els enllaços als materials dels temes per capítols associats, l'objectiu es que quan s'accedeixi a la pàgina la persona es pugui fer una idea ràpida de la mateixa, per complir aquesta funció s'ha ideat uns enllaços simples centrals amb tres indicadors, dos de text i un d'imatge.

Cada enllaç mostrarà el capítol, un icona associat a la imatge d'un fitxer i un text indicatiu per accedir al document del fitxer.

la següent figura mostra un exemple visual fet amb el prototipus:

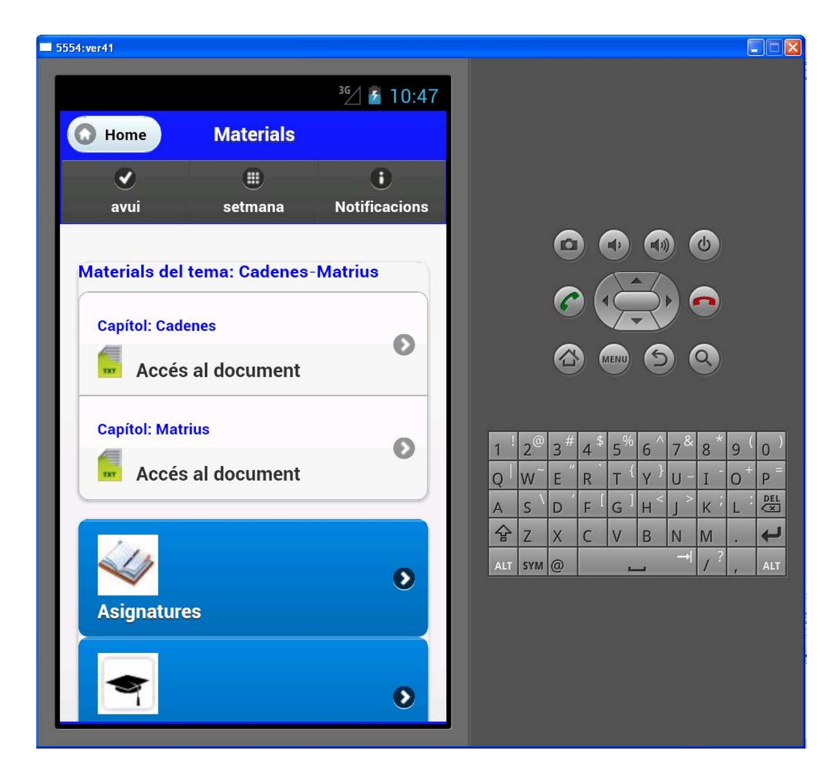

*Figura 3: Pantalla materials del tema.*  Font: prototip mprogcourse © UOC-Manuel José Rodríguez Aguilar

Tal i com es pot veure a la pantalla es mostrarà els enllaços associats a la llista per capítols del tema.

Podem veure a la figura 3 que cada capítol vindrà informat amb el seu nom, un icona representatiu del fitxer i un text informatiu indicant que mitjançant aquell enllaç es pot accedir a la pantalla a on es pot visualitzar el document associat.

Respecte a la posició dels continguts de pantalla a la part central hi ha compresa la lògica funcional de pàgina, que en aquest cas mostrarà els enllaços per accedir als fitxers dels capítols del tema. La resta de la pàgina seguirà la mateixa

estructura que la pantalla inicial, hi haurà una capçalera per navegar al inici i la mateixa barra de eines que la inicial (veure punt 3.3.1).

#### 3.3.3. Fitxers i la seva visualització

Aquesta funcionalitat tracta de reflectir la visualització del fitxer associat al capítol en dos passos, primer de tot mostrar un enllaç amb el qual poder accedir al fitxer. Segon prement aquest es mostrarà el fitxer en format de document de text.

La següent figura mostra la funcionalitat principal segons el prototipus:

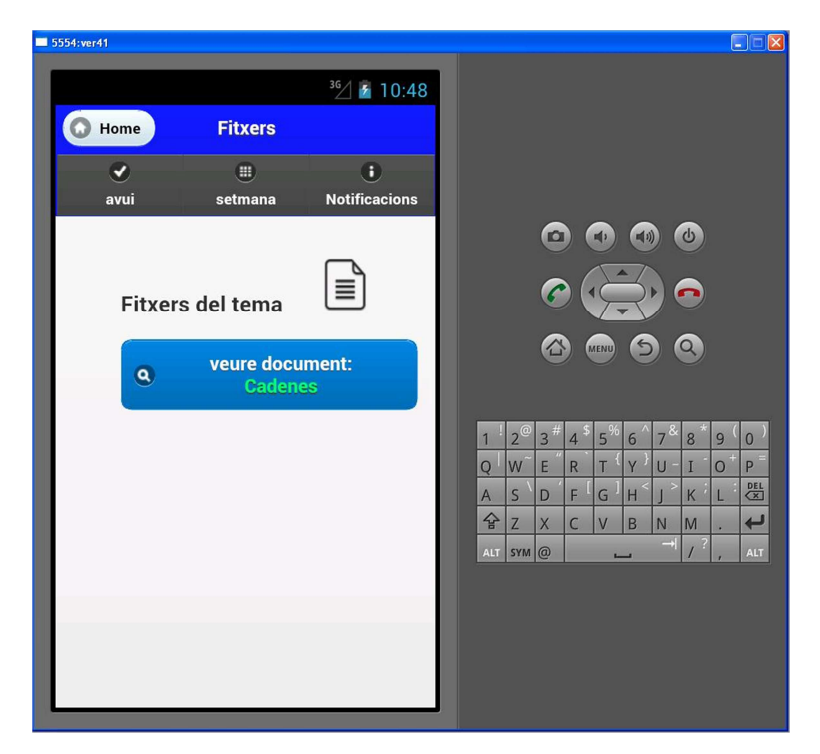

*Figura 4: Pantalla enllaç fitxer.*  Font: prototip mprogcourse © UOC-Manuel José Rodríguez Aguilar

Segons es pot veure a la pantalla, la part central mostrarà una llegenda informativa seguida d'un icona representatiu d'un full de text. A sota estarà l'enllaç el qual permetrà accedir a la visualització del fitxer. Tal i com es pot veure a la figura 4, l'enllaç tindrà un text informatiu amb el nom del fitxer a visualitzar relacionat amb el capítol.

També indicar que l'Estructura de la pàgina segueix el patró indicat a la pàgina inicial amb la capçalera representativa del producte amb la navegació als enllaços principals.

Un cop es dona al enllaç del fitxer, es mostrarà el fitxer en forma de document de text (Aquesta limitació a fitxers de tipus text s'explicarà mes endavant al capítol 6 de valoració del desenvolupament .)

La següent figura representarà el fitxer visualitzat segons el prototip $\dot{ }$ :

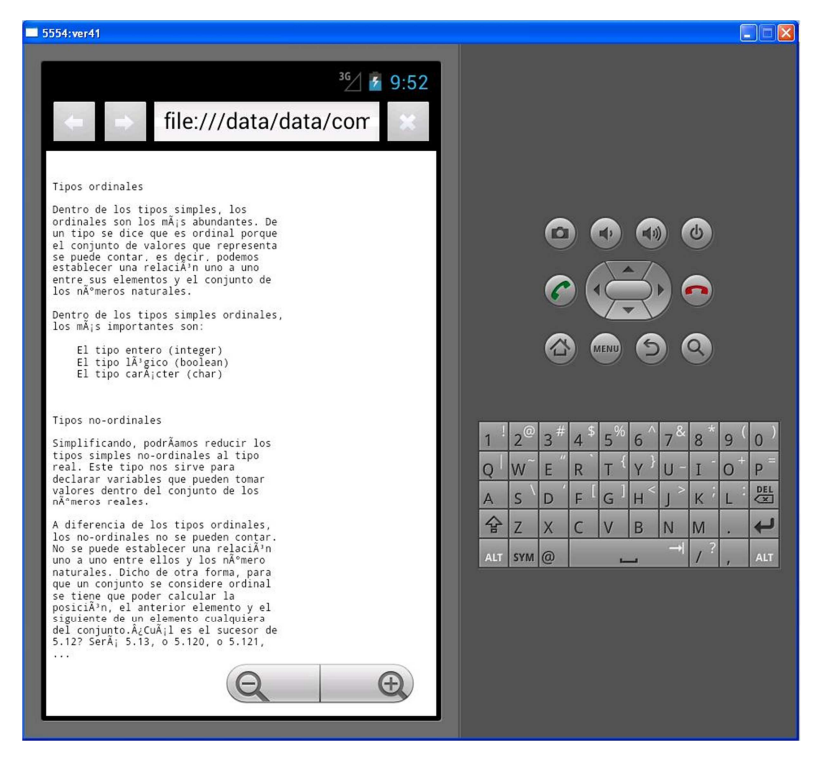

*Figura 5: Pantalla visualització fitxer.*  Font: prototip mprogcourse © UOC-Manuel José Rodríguez Aguilar

Segons la figura 5, aquesta funcionalitat mostrarà el fitxer de text associat. Podem veure que es visualitza a un navegador del dispositiu, aquest permet fer un zoom per poder visualitzar millor el fitxer, amb el ratolí es podrà desplaçar al llarg del document segons es vulgui visualitzar una part concreta.

#### 3.3.4. Les notificacions d'esdeveniments

Aquesta funcionalitat pretén mostrar els principals esdeveniments relacionats amb els temes diaris de les assignatures, la funcionalitat s'ha dividit en tres parts. La idea de la primera part es estructurar la informació de cada esdeveniment mostrant per cadascú un enllaç que accedirà a la segona part: Una pàgina de detall amb un resum de l'esdeveniment perquè l'usuari que ho llegeixi obtingui una idea inicial del seu contingut i decideixi anar o no. En cas de decidir anar hi haurà la tercera part de la funcionalitat: La localització geogràfica, aquesta a través de Google Maps ubicarà la posició exacta de l'esdeveniment.

Però com s'assabenta l'alumne que hi ha esdeveniments a prop seu relacionats amb els temes de les assignatures?. Pot ser que el dia que accedeixi a l'aplicació simplement sigui per veure el horari de les assignatures o be per revisar algun fitxer.

Per poder donar avisos es va pensar utilitzar la notificació implícita a l'aparell i aprofitar-la al nivell del producte. La manera de fer-ho serà donant una alerta quan s'accedeixi a l'aplicació. Un cop l'alumne accedeixi a les notificacions es donarà per fet que està assabentat i es traurà l'avís.

A la següent imatge basada en el prototipus es pot veure l'avís que es donarà per poder alertar a l'alumne que hi ha esdeveniments:

20

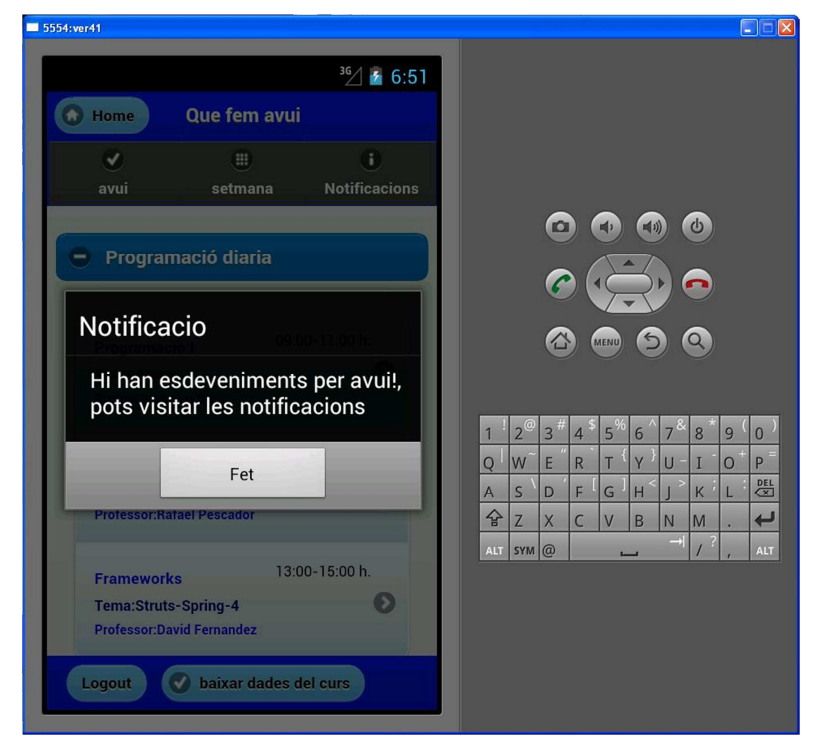

*Figura 6: pantalla alerta notificació.*  Font: prototip mprogcourse © UOC-Manuel José Rodríguez Aguilar

Tal i com s'ha citat a dalt, les notificacions es van dividir en tres parts: La primera part informarà mitjançant una llista d'enllaços amb els esdeveniments i s'ha dissenyat tal i com es pot veure a la següent figura basada en el prototipus:

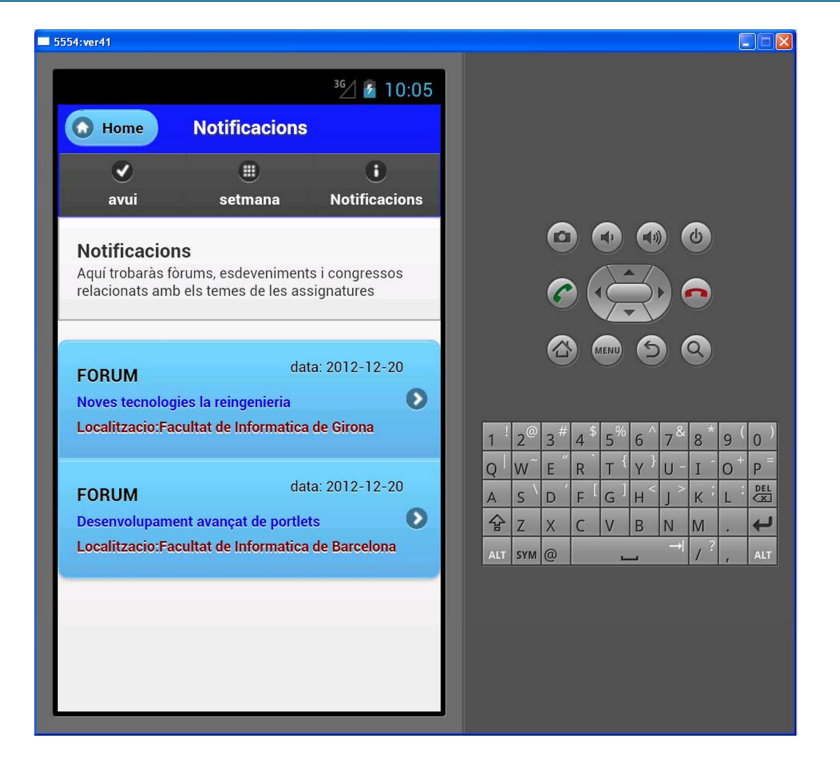

*Figura 7: pantalla notificacions.*  Font: prototip mprogcourse © UOC-Manuel José Rodríguez Aguilar

En aquesta primera pantalla es mostra una zona central dividida en dues seccions. Primer de tot a dalt hi haurà una llegenda amb la informació que es pot trobar a la pàgina actual, hi haurà un paràgraf curt i clar indicant que es lo que es pot trobat en aquest apartat. Si mirem a sota, es trobarà una llista d'enllaços amb els esdeveniments, fòrums o congressos.

Cada enllaç s'estructura en tres línies, segons es pot veure a la figura 7, la primera línia informarà del tipus i la data de l'esdeveniment. La segona informarà del títol del esdeveniment i la tercera informarà sobre la seva localització.

També Es pot veure una diferenciació a la tonalitats de color i a la mida del text, l'objectiu que persegueix aquesta decisió es perquè sigui fàcilment recordable per la persona que ho llegeixi, un cop hagi entrat més d'una vegada li serà familiar visualment reconèixer la informació transmesa.

Podem veure a la figura 7 que el patró de la capçalera i barra de navegació de les anteriors pàgines també es reflecteix en aquesta pantalla.

La segona part s'ha dissenyat tal i com es pot veure a la següent figura basada en el prototipus:

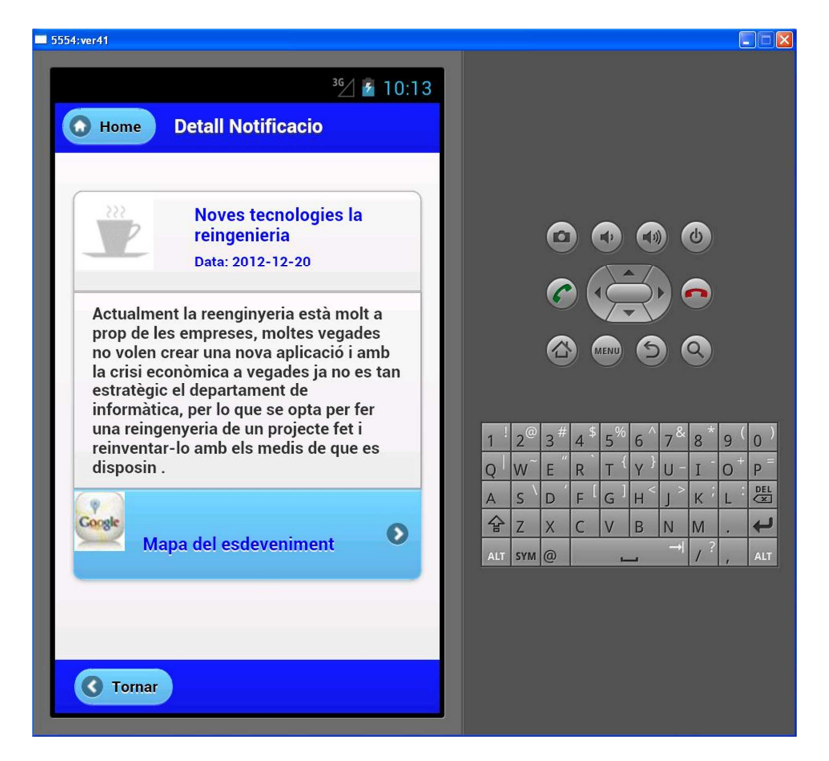

*Figura 8: Pantalla detall de notificació.*  Font: prototip mprogcourse © UOC-Manuel José Rodríguez Aguilar

Veiem a la figura 8 un resum representatiu del esdeveniment, la pantalla es divideix en tres parts, a la part de dalt es pot veure el títol del esdeveniment amb la seva data. S'ha representat incorporant un icona d'un cafè això es perquè aquest representa un moment de relaxació a on les persones normalment llegim un diari o podem veure unes noticies de manera distesa.

A sota es troba la segona part, un resum representatiu que justifica l'esdeveniment i que dona una primera informació sobre el seu contingut, donarà informació a la persona la qual podrà indagar per trobar més informació a la xarxa o directament veure el mapa del esdeveniment per assistir-hi.

La tercera i ultima part de la representació es l'enllaç a la localització geogràfica, la justificació es poder donar una situació i que es pugui calcular com arribar a l'esdeveniment.

Des de la mateixa pàgina es podrà tornar enrere, si mirem la figura 8, al peu de pàgina es trobarà un botó per tornar a la pàgina principal de l'esdeveniment.

Aquesta última part de l'estructura de les notificacions s'explicarà al següent punt "la situació geogràfica dels esdeveniments".

#### 3.3.5. La situació geogràfica dels esdeveniments.

La funció d'aquest apartat serà mostrar la situació geogràfica dels esdeveniments de la notificació, utilitzant el motor de google maps\* i canvas\* es mostrarà un mapa amb una qualitat suficient per indicar la situació del fet.

A la següent figura basada en el prototipus mostra una de les situacions geogràfiques:

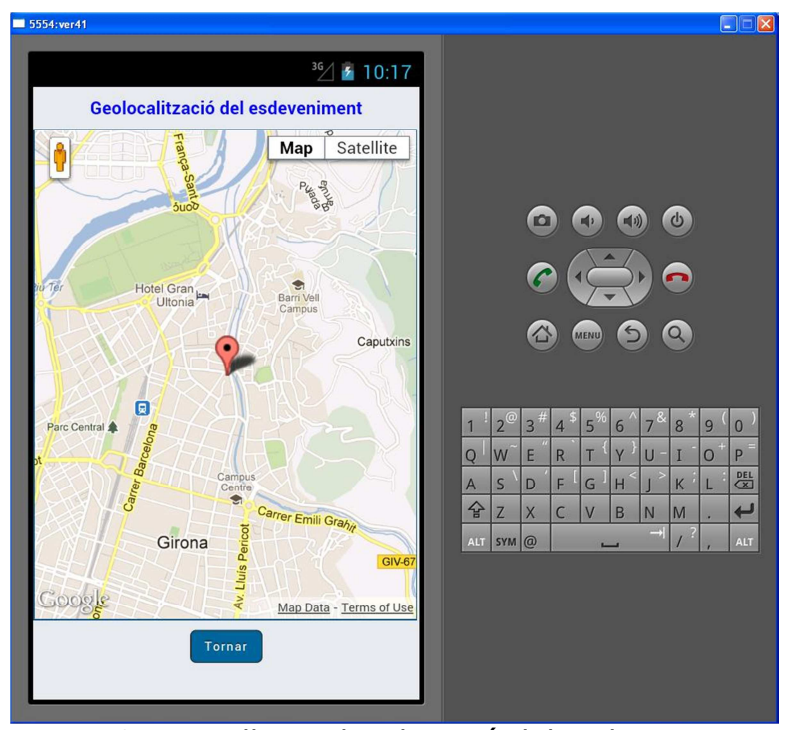

*Figura 9: Pantalla geolocalització del esdeveniment.*  Font: prototip mprogcourse © UOC-Manuel José Rodríguez Aguilar

Tal i com es pot veure a la figura sortirà un mapa basat amb google maps\* marcant la posició exacta de l'esdeveniment perquè la persona que hagi accedit tingui la informació exacta per poder arribar.

#### 3.3.6. El resum de la programació setmanal.

Aquesta funcionalitat permet visualitzar un resum de la programació setmanal dividit en cinc menús desplegables, un per dia de la setmana tenint en compte que el curs s'impartirà els dies laborables de dilluns a divendres. Cadascú mostrarà una llista amb les assignatures dividides pels capítols dels temes per cada dia de la setmana segons la programació setmanal.

La idea d'aquesta pantalla es la de permetre a la persona que ho llegeixi tenir una idea mínima del quadrant de la setmana i poder preveure cada tema i els capítols associats que s'exposaran.

A la següent figura basada en el prototipus mostra el resum de la programació setmana en el moment que s'accedeix a la pàgina:

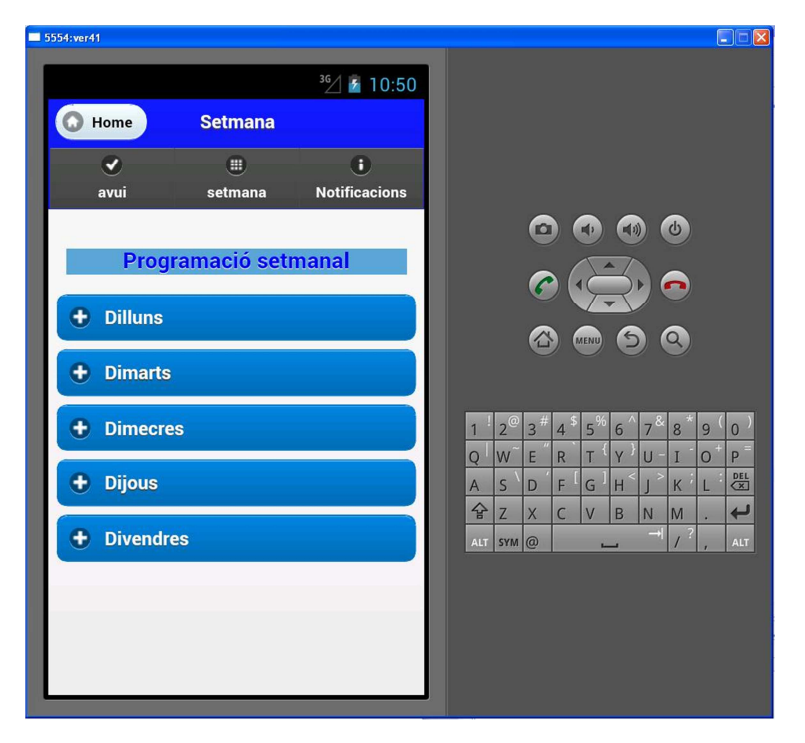

*Figura 10: Pantalla programació setmanal plegat.*  Font: prototip mprogcourse © UOC-Manuel José Rodríguez Aguilar

En aquesta primera figura es mostra una visió de la funcionalitat amb els menús plegats, fent un desplegament d'un d'ells, per exemple el dimarts la pantalla quedaria de la següent manera:

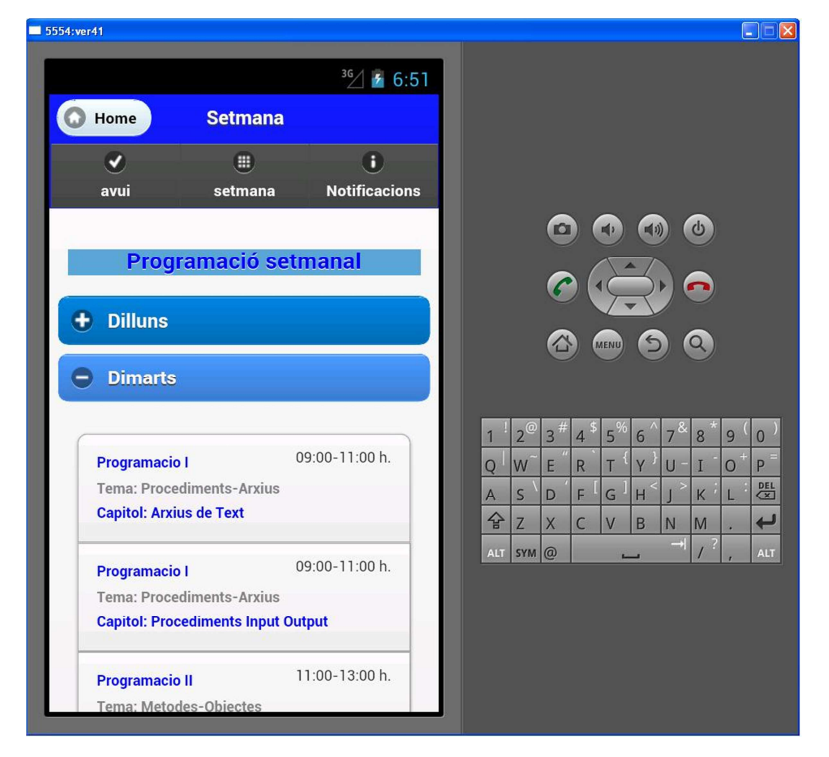

*Figura 11: Pantalla programació setmanal desplegat 1.*  Font: prototip mprogcourse © UOC-Manuel José Rodríguez Aguilar

Tal i com es pot veure a la figura 11 si es desplega el dimarts sortirà un llistat amb els registres diaris, si observem la figura cada registre tindrà tres línies, les quals indicaran en primer lloc l'assignatura i el horari, en segon lloc es podrà veure el tema i en tercer lloc el capítol.

Per poder veure com quedaria la resta del desplegament es mostra la següent figura:

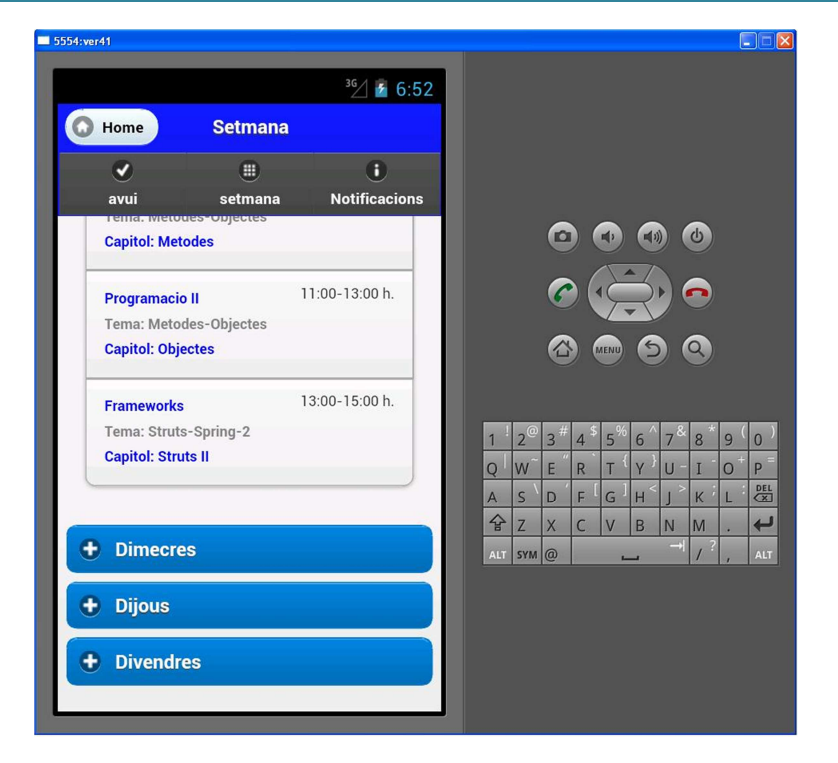

*Figura 12: Pantalla programació setmanal desplegat 2.*  Font: prototip mprogcourse © UOC-Manuel José Rodríguez Aguilar

#### 3.3.7. La pantalla de autenticació.

Per poder accedir al curs inicialment no es va preparar cap pantalla per l'autenticació. Inicialment no s'havia plantejat a la planificació, però conforme va avançar el producte es va veure la necessitat de incloure una pantalla que limites l'accés a les persones membres del curs.

Per això es va plantejar utilitzar el mòdul de localstorage\* de phonegap\* per emmagatzemar les dades dels usuaris del curs, però limitava que a un futur d'utilització faria buits de control de seguretat, per això es va pensar en aprofitar la fase d'autenticació del servei remot de Dropbox\* i utilitzar-la com a punt d'accés amb usuaris autenticats.

Actualment perquè un usuari pugui accedir a l'aplicació ha d'estar donat d'alta al servei remot de Dropbox\*. S'Ha ficat una referencia en aquesta memòria de la
pàgina web des d'on s'ha de donar d'alta un nou usuari referencia*[DRO01]* al enllaç "crear una cuenta".

La següent figura mostra les pantalles per fer l'autenticació segons el prototipus:

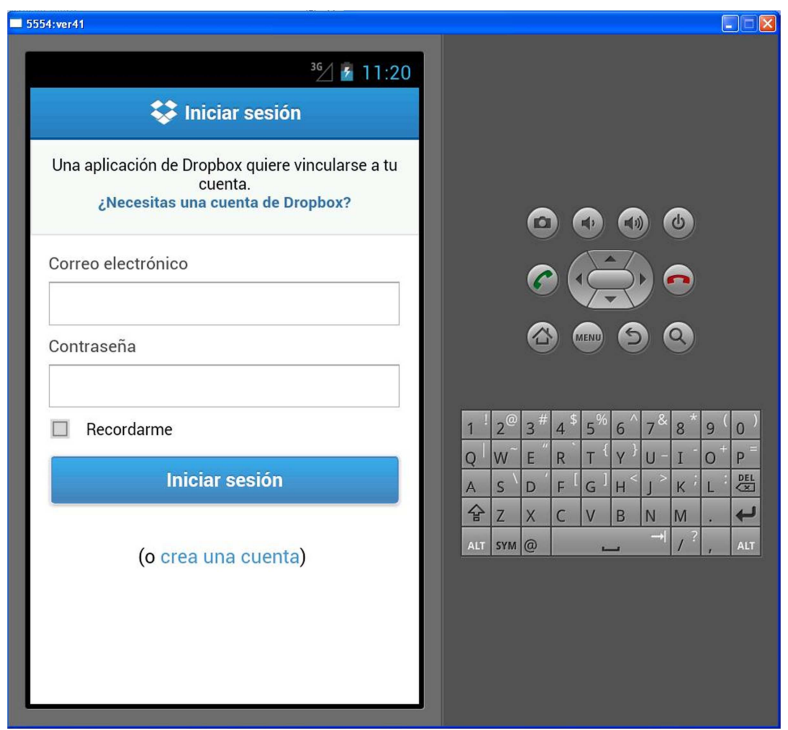

*Figura 13: Pantalla d'Autenticació amb el servei de Dropbox.*  Font: prototip mprogcourse © UOC-Manuel José Rodríguez Aguilar

Aquesta funcionalitat d'autenticació permet guardar els credencials del usuari per no retornar a la pantalla inicial d'introducció de credencials. La següent pantalla permet a un usuari creat pel prototipus recordar-lo o poder canviar d'usuari.

*MPROGCOURSE: PROGRAMACIÓ DE CURSOS PER PLATAFORMA MÒBIL*

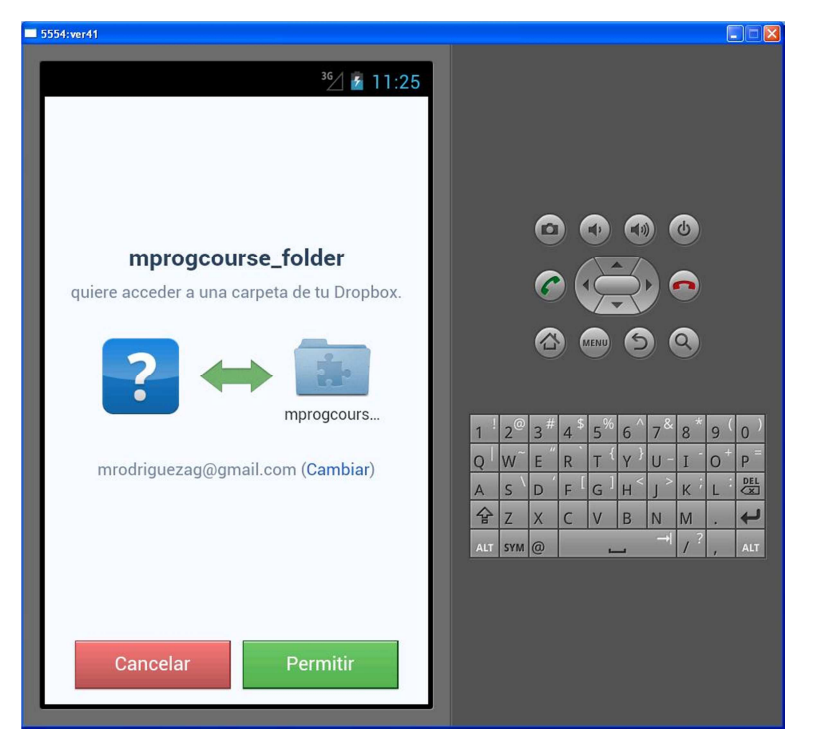

*Figura 14: Pantalla recordatori d'Autenticació amb el servei de Dropbox.*  Font: prototip mprogcourse © UOC-Manuel José Rodríguez Aguilar

Un cop verificats els credencials del usuari, el servei remot donarà un altre cop el control a l'aplicació local del dispositiu accedint directament a la pantalla principal (veure apartat 3.3.1 d'aquest capítol).

En aquest pas es finalitza el procés d'autenticació i l'usuari te unes dades d'identitat que l'acrediten com a usuari d'aquest servei. Per poder accedir als documents del curs, no podrà fer-ho qualsevol usuari que tingui un compte a Dropbox\*. Hi haurà un depòsit únic de fitxers amb els documents que els administrarà un usuari, per exemple membres docents del curs.

Aquests han de donar drets compartint els fitxers amb els membres reals del curs, es a dir amb els alumnes en aquest cas (veure exemple a la breu guia de la referencia *[DRO04]* ). Per això l'alumnat haurà de donar la seva adreça d'autenticació del servei als professors perquè els alumnes puguin accedir-hi. Aquest fitxers solament tindran drets de lectura per evitar la manipulació externa.

# *3.4. Altres funcionalitats del producte*

En aquest apartat es fa un resum de les dues funcionalitats restants que complementen el producte.

Primer de tot es mostrarà La funcionalitat que mostra els professors, aquesta es una funcionalitat que dona una informació bàsica del currículum del personal docent del curs.

Al següent apartat es veurà la funcionalitat d'assignatures, l'objectiu de la qual es tenir una bloc a on es mostri un resum per cada assignatura i un accés als resum dels seus temes principals.

Als següents subapartats s'amplia la informació d'aquestes funcionalitats.

### 3.4.1. El currículum del professor.

Aquesta funcionalitat mostrarà el currículum dels professors associats al curs, trobarem l'accés a aquesta funcionalitat a les pantalles associades a les operacions de la programació diària (punt 3.3.1 d'aquest document) i la dels materials de la programació diària (punt 3.3.2 d'aquest document).

Per poder mostrar el currículum de cada professor es va idear una estructura de menús i submenús desplegables amb l'objectiu de no col·lapsar l'espai d'un mòbil amb moltes dades.

Per això la pàgina mostrarà un menú desplegable per cada professor, a dins del qual hi hauran dos submenús: El primer amb les dades personals i el segon amb les dades acadèmiques.

Les dades que es van decidir mostrar al submenú de dades personals van ser "Nom complert", "càrrec al curs" i "Càrrec professional", justificant-ho perquè assolien uns paràmetres bàsics per definir les dades personals, tot sent ampliable en línies futures.

Per la mateixa raó les dades professionals que es van creure útils per definir aquest submenú van ser "Especialitat", "Altres especialitats", "Seminaris i cursos impartits", sent igualment ampliables en línies futures.

La següent figura mostra l'estructura amb el prototip<sup>\*</sup>:

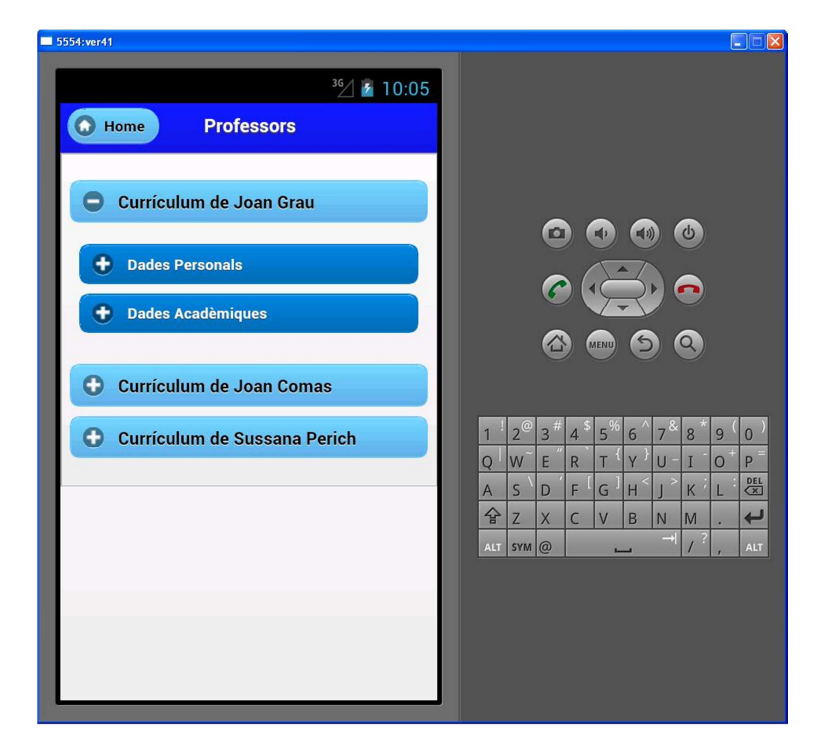

*Figura 15: Pantalla professors 1.*  Font: prototip mprogcourse © UOC-Manuel José Rodríguez Aguilar

En la figura 15 es mostren segons el prototip el currículum de tres professors, el primer de tots es mostra desplegat, mostrant els dos submenús de dades personals i dades acadèmiques.

Si despleguem el submenú de "dades personals" es podran veure les tres dades d'aquest submenú tal i com es mostra a la següent figura extreta del prototip:

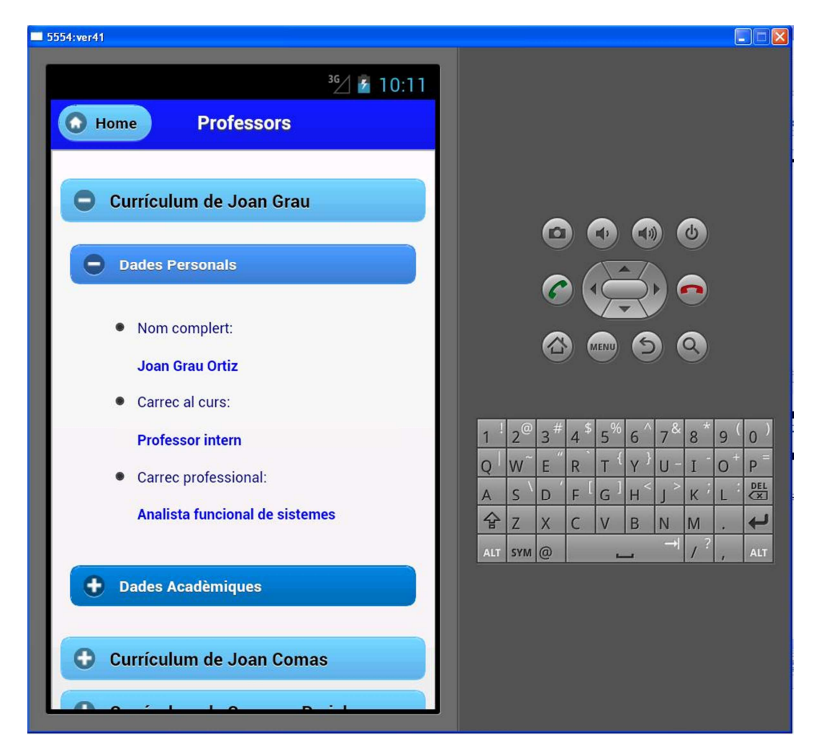

*Figura 16: Pantalla professors 2.*  Font: prototip mprogcourse © UOC-Manuel José Rodríguez Aguilar

A la següent figura del prototip, podem veure el detall del submenú "Dades acadèmiques":

*MPROGCOURSE: PROGRAMACIÓ DE CURSOS PER PLATAFORMA MÒBIL*

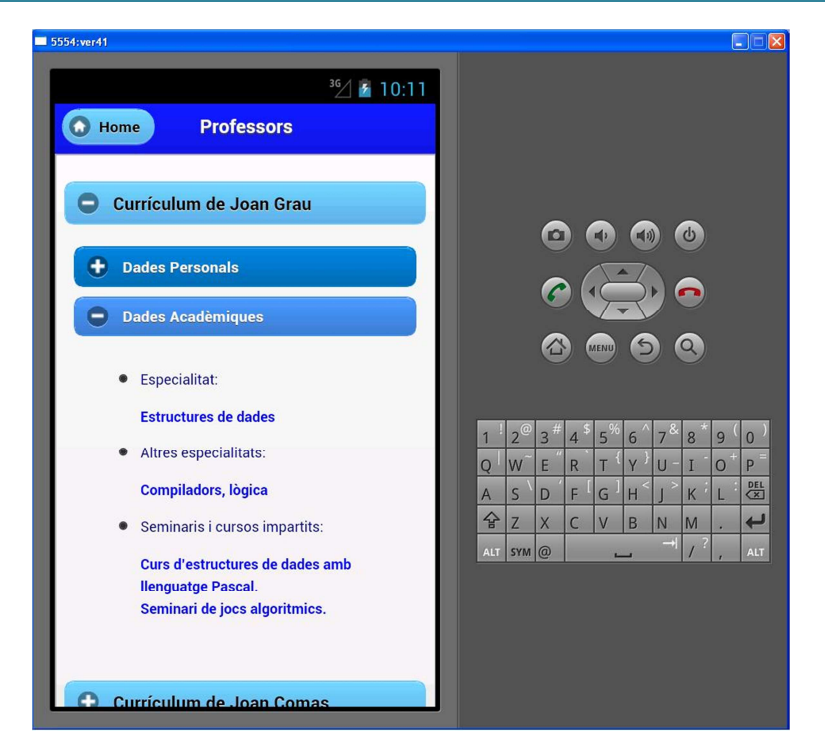

*Figura 17: Pantalla professors 3.*  Font: prototip mprogcourse © UOC-Manuel José Rodríguez Aguilar

Tal i com es mostra a la figura 17, es mostraran les tres característiques comentades a dalt que s'han dissenyat per les dades acadèmiques.

### 3.4.2. El resum de les assignatures.

l'Objectiu d'aquesta funcionalitat es la de mostrar un breu resum de les assignatures i dels seus principals temes. Per complir aquest objectiu s'ha dissenyat una pàgina tal que mostri un menú desplegable per cada assignatura. Aquest menú oferirà un breu resum de la mateixa i una llista d'enllaços dels temes de l'assignatura que mostrarà per cadascun d'ells una pàgina amb un resum.

Trobarem l'accés a aquesta funcionalitat a les pantalles associades a les operacions de la programació diària (punt 3.3.1 d'aquest document) i la dels materials de la programació diària (punt 3.3.2 d'aquest document).

Quan accedim a la pàgina tindrem tots el menús plegats, a la següent figura es mostra un exemple amb el prototip fet, desplegant la segona assignatura:

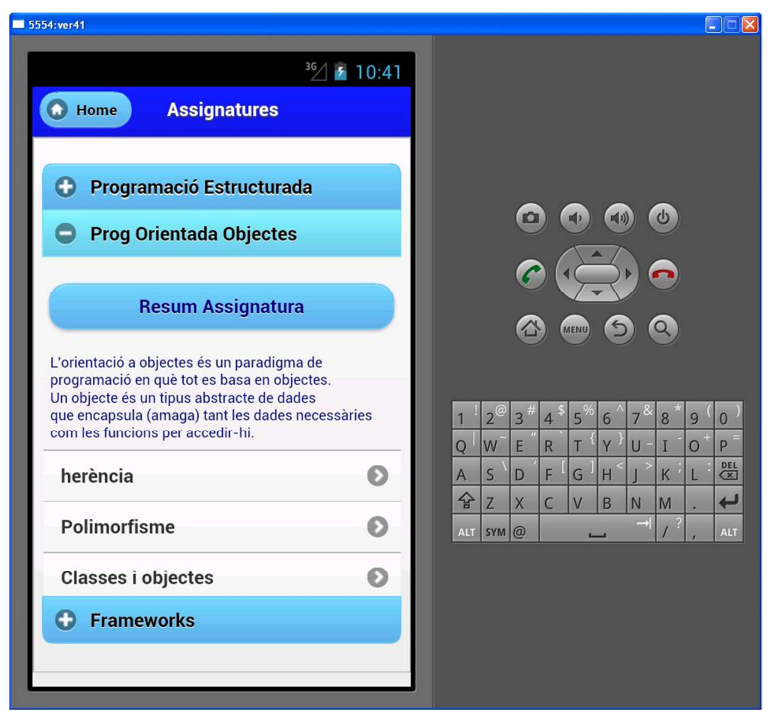

*Figura 18: Pantalla assignatures inicial.*  Font: prototip mprogcourse © UOC-Manuel José Rodríguez Aguilar

Tal i com es pot veure , tindrem en primer lloc la resta de menús plegats i al menú desplegat hi haurà un breu resum de l'assignatura, segons es pot veure a la figura 18 a la part de sota estaran els enllaços relacionats amb els temes de l'assignatura.

La disposició interna del menú s'ha fet d'aquesta manera per poder adaptar-lo a la mida d'una pantalla de mòbil i no sobrecarregar la pàgina amb els resums dels temes, per això hi haurà un enllaç per tema que navegarà a una pàgina a on es mostrarà el resum de cadascun.

35

*MPROGCOURSE: PROGRAMACIÓ DE CURSOS PER PLATAFORMA MÒBIL*

Si des de la pantalla de la figura 18, premem al enllaç de herència tindrem la següent pantalla:

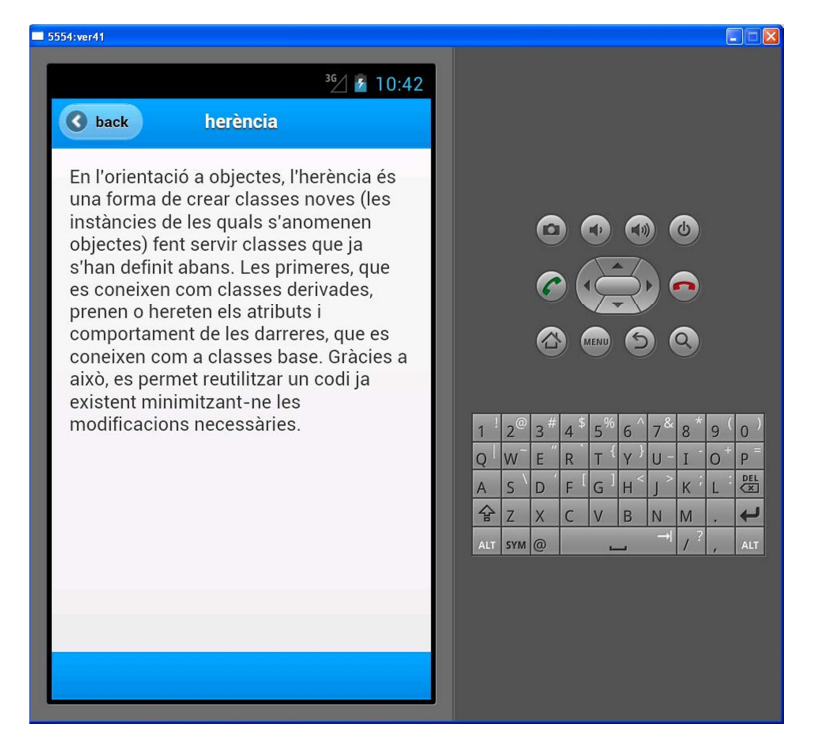

*Figura 19: Pantalla tema assignatura.*  Font: prototip mprogcourse © UOC-Manuel José Rodríguez Aguilar

Tal i com es pot veure a la figura es mostrarà una pantalla amb un resum del tema escollit. També es pot veure a la capçalera de la pàgina que hi haurà un botó per retornar a la pantalla d'assignatures.

# CAPITOL 4 ENTORNS INTEGRATS AL PRODUCTE

# *4.1. Phonegap*

### *Breu introducció*

En aquest capítol es farà una visió sobre l'entorn de phonegap, que es un dels motors de l'aplicació, tal i com s'ha pogut veure a dalt al apartat 2.3 "Resum d'entorns de desenvolupament a mòbils usant html5".

Phonegap forma part d'una petita família d'entorns que treballa amb tecnologia web amb HTML\*, CSS\* i javascript\*, a on una de les seves possibilitats es fabricar aplicacions d'escriptori\* per a dispositius mòbils.

Amb solament tres anys de vida ha evolucionant conforme ha anat avançant la tecnologia mòbil i s'ha convertit en un entorn de codi obert\* molt complert que facilita el desenvolupament orientat als dispositius mòbils accedint amb molt poc codi de programació a gran part de les seves característiques com per exemple la càmera o les notificacions sense tenir que accedir al codi natiu es a dir sense programar directament amb al llenguatge de programació origen del dispositiu en concret.

Tot aquest entorn envolta un codi molt treballat aconseguint que depengui mínimament del dispositiu mòbil al qual s'orienta. Aquest codi es obert oferint unes llibreries lliures i ampliables perquè al mon dels desenvolupadors ho puguin fer servir.

Als següents apartat es farà un breu anàlisi i els punts que s'han utilitzat per poder concebre aquest producte.

# *4.2. Principi de funcionament de phonegap*

Primer de tot indicar que phonegap al mon del codi obert es va batejar amb el nom identificat de cordova\* amb llicencia de la fundació apache\*. Això fa que per qualsevol plataforma mòbil les llibreries de treball s'anomenaran cordova amb la seva versió i extensió.

El entorn de codi de phonegap està compost per una sèrie de llibreries que encapsulen codi natiu (llenguatge original) de totes les plataformes compatibles\*, entre les quals es poden destacar les que tenen més arrelament al mercat: Android i Iphone. Aquest codi està especialment preparat perquè es pugui accedir als accessoris de cada dispositiu mitjançant uns mòduls afegits anomenats plugins\*, aquests mòduls poden ser utilitzats i es poden accedits des de el propi llenguatge origen de la màquina o des de el llenguatge javascript\*, cordova ofereix les dues possibilitats.

Per al llenguatge javascript\* phonegap ha preparat un codi especialment confeccionat per accedir des d'un entorn basat amb l'estàndard HTML5 i CSS3, permetent que sigui mínimament depenen del dispositiu a on s'estigui treballant.

Aquest codi permet que amb unes poques línies escrites es pugui accedir des d'un entorn desenvolupat amb l'estàndard html5 als mòduls que gestionen l'accés als accessoris de la plataforma mòbil tal com la càmera, les notificacions, els fitxers, la geolocalització, l'agenda de contactes entre altres.

# *4.3. Mòduls de phonegap utilitzats al producte*

En aquest apartat s'agruparan els mòduls utilitzats per construir el producte, les principals definicions es troben a la pàgina de phonegap: "Apache Cordova Documentation"[PHO03].

En els següents punts es detallaran les definicions principals, els seus punts claus i la utilització al producte.

Els mòduls s'agrupen en API\* en Català Interfície de desenvolupament d'aplicacions, es a dir agruparà i encapsularà un conjunt de codi amb una lògica de programació clara per complir uns objectius sobre unes funcions concretes. Ho podem dir també com una biblioteca amb una sèrie de codis per poder ser utilitzat a la elaboració d'un producte de software que permet aprofitar les característiques dels dispositius mòbils.

### 4.3.1. Mòdul Storage - localStorage.

#### **Definicions dels elements utilitzats**

Segons una definició que s'ha trobat del fabricant, aquesta API\* està basada amb la base de dades especificada al consorci web anomenat "Web Storage API Specification"[W3C02]. Aquest ens indica que el propi estàndard HTML5 ha incorporat un Sistema Gestor de Base de dades relacional\* per poder fer persistir\* les dades i poder accedir directament des d'aquest nivell *[PHO04]*.

A la definició s'indica que alguns dispositius ja inclouen un desenvolupament del programari d'aquesta especificació i per lo tant s'utilitzarà aquesta i no la de phonegap, veure explicació referent\*.

Aquest mòdul també incorpora una funcionalitat anomenada localStorage, que serveix per poder persistir dades localment\*.

Segons els autors proveeix una interfície basada amb el consorci web W3C igual que storage. Amb aquesta funcionalitat s'aconseguirà guardar dades locals mitjançant una clau i un valor associat *[PHO04]*.

#### **Utilització al producte**

Al producte s'ha utilitzat el sistema gestor de bases de dades relacionals\* que proporciona aquest mòdul de phonegap amb l'objectiu de crear un model de dades\* fent un model entitat-relació amb totes les entitats\* que intervenen, aquestes relacions es mostraran dinàmicament a les pantalles resultants segons la lògica del propi producte, es a dir aquest model de dades serà la resposta a un producte que te com a objectiu mostrar les dades referents segons les entitats indicades al punt dels objectius (veure punt 1.2).

Cada pàgina te una funcionalitat pròpia, per exemple la programació diària no pot funcionar per si sola, necessita unes dades coherents per poder mostrar les dades de les assignatures, els seus temes i els horaris, això s'aconsegueix ficant les dades del curs tal i com s'ha fet amb el prototipus.

Es pot veure al document d'annex una progressió d'aquesta idea inicial i una mica l'evolució a "Anàlisi de requeriments i disseny inicial pantalla Programació diària" [ANNEX 5].

Per complir aquesta escomesa es va crear un model de dades amb coherència amb les entitats reals, el disseny tècnic [ANNEX 1]. També s'ha inclòs al document una breu explicació dels principals blocs que formen el model de dades a on es fa una breu explicació de les pròpies entitats\* i les relacions entre elles [ANNEX 2].

També s'ha aprofitat la funcionalitat de localStorage(veure apartat 4.3.1) per poder emmagatzemar dades locals amb l'objectiu de poder persistir-les\* perquè l'aplicació tingui una memòria i no es tinguin que emmagatzemar cada cop.

Un exemple serà quan el producte ens avisa que hi ha notificacions, un cop em entrat a la pantalla de notificacions no serà necessari tornar a mostrar l'alerta,

però si no s'ha accedit a aquesta pantalla, es memoritzarà perquè surti cada cop que l'alumne entri a la pàgina d'inici de la programació diària.

### 4.3.2. Mòdul localització geogràfica.

#### **Definicions dels elements utilitzats**

A la documentació de phonegap s'ha trobat una definició del mòdul que indica que proveeix informació sobre la localització del dispositiu amb les dades la latitud y longitud. També afegeixen que l'origen de les dades poden venir sobre la mateixa localització del GPS (*Sistema de Posicionament Global*) incorporat o obtingudes mitjançant altres medis de comunicació externs del dispositiu tals com wi-fi i bluetooth *[PHO05]*.

Segons phonegap també s'indica que aquest mòdul està basat a la especificació del consorci web W3C\* citant "*Aquesta API es basa en el W3C API Especificació de localització geogràfica*" [PHO05].

#### **Utilització al producte**

Aquest mòdul s'ha utilitzat per poder fer la localització actual del dispositiu i adquirir les coordenades actuals de longitud i latitud, aquestes s'aconsegueixen utilitzant l'element que marca la posició actual, aquest retorna una sèrie de variables relacionades amb la posició mitjançant el GPS del dispositiu (latitud, longitud, altitud i Precisió).

l'Objectiu principal de la localització geogràfica al producte es mitjançant un mapa indicar la posició exacta del lloc a on s'imparteix un esdeveniment seleccionat (curs, fòrum), per aquest objectiu phonegap no te cap mòdul que pugui recuperar les dades de localització geogràfica a partir de donar-li dades com per exemple les d'una universitat o un lloc particular i mostrar-les a un mapa.

Per això es va tenir que utilitzar els mòduls relacionats amb la localització geogràfica que proporciona Google Maps\*, que donant una posició de coordenades retornarà un mapa dibuixat amb canvas (utilitat Incorporada en HTML5 que permet la generació de gràfics dinàmicament) i un punt amb la posició exacta. Aquesta part es defineix amb mes deteniment a l'apartat "altres entorns integrats al producte."

Es va marcar un objectiu secundari al producte, el qual es definiria la distància entre el dispositiu i la localització d'un esdeveniment a dins la funcionalitat de la localització geogràfica, per falta de temps aquest objectiu s'ha quedat a una línia de futur, la qual s'explicarà a les conclusions al capítol 7.

### 4.3.3. Mòdul Notificació.

#### **Definicions dels elements utilitzats**

Per a les notificacions s'ha utilitzat el mòdul de notificació de phonegap, aquest utilitza la API notification\*. Els autors del entorn ens indiquen que s'utilitza la notificació nativa del dispositiu per poder alertar mitjançant un quadre de diàleg del propi dispositu, mostrant un missatge que identifiqui la notificació. També cal remarcar que a vegades s'utilitza la pròpia notificació del navegador, però aquesta sol tenir menys possibilitats *[PHO06]*.

#### **Utilització al producte**

Per fer les notificacions s'utilitza aquest mòdul combinat amb el localStorage(veure apartat 4.3.1), això es justifica perquè aquest últim serà una memòria perquè la alerta surti solament si no s'ha visitat la funcionalitat de notificacions.

Un cop s'ha accedit a la funcionalitat inicial de programació diària (veure apartat), el navegador al fer la càrrega verificarà si hi ha notificacions que alertar. Un cop a dins l'aplicació l'usuari podrà navegar a qualsevol posició del producte i quan torni a la programació diària se li tornarà a notificar, solament desapareixerà en el moment que s'accedeixi a la pàgina de notificacions, sent això un feedback per verificar que l'usuari a tingut coneixement de les notificacions alertades.

### 4.3.4. Mòdul File.

### **Definicions dels elements utilitzats**

Els autors citen que aquest mòdul està basat a l'especificació de fitxers del consorci W3C, phonegap ha construït un mòdul propi derivat de l'especificació comentada que permet gestionar la lectura, escriptura i la navegació per l'arbre de fitxers del sistema [PHO07].

A dins del mòdul hi hauran els diferents elements per poder gestionar el sistema de fitxers, destaquem els següents elements definits de la següent manera:

DirectoryEntry: Aquest objecte representa un directori en un sistema d'arxius. Es defineix en els directoris del W3C i especificació de sistemes [PHO08].

FileEntry: Aquest objecte representa un arxiu en un sistema d'arxius. Es defineix en els directoris del W3C i especificació de sistemes [PHO09].

FileTransfer: Gestor de transferència de fitxers és un objecte que et permet pujar arxius a un servidor o descarregar arxius d'un servidor [PHO10].

FileWriter: Escriptura de fitxers is un objecte que mostra les operacions per poder escriure un fitxer [PHO11].

Els primers dos representen les dos unitats fonamentals dels sistemes de fitxers: El directori i el fitxer. Aquestes dues funcions permetrà crear-los i modificar-los dins el sistema de fitxers del dispositiu.

Per poder realitzar posteriorment operacions sobre ells es trobarà la funcionalitat de transferència per pujar i baixar fitxers a un servidor extern, finalment amb el escriptor es podrà editar internament el fitxer modificant-lo.

Es va poder veure que phonegap te una limitació a la edició de fitxers i solament permet editar fitxers de tipus text. La especificació si permet identificar fitxers per la seva extensió\*, per exemple fitxers de tipus imatge o amb format PDF\*.

El contingut d'aquest tipus de fitxers no el pot modificar phonegap, el dispositiu a on es emmagatzemi haurà de tenir una aplicació que permeti poder traduir les dades des d'un stream (corrent de dades en format binari) a dades coherents amb el format per visualitzar el contingut amb correctesa, o ve que el navegador tingui un afegit especial (plugin) que permeti veure-les.

### **Utilització al producte**

A l'elaboració del producte, el mòdul de fitxers de phonegap s'ha utilitzat per poder baixar i guardar els fitxers provinents del servei remot que conté els fitxers al "núvol" Dropbox\*.

Per aconseguir aquest objectiu s'ha construït un plugin\* amb les directives del set de programació de Dropbox\*, el mòdul de fitxers de phonegap i un plugin per visualitzar fitxers anomenat childbrowser (veure apartat 5.3).

La combinació permet poder baixar, editar, guardar i visualitzar fitxers continguts al contenidor remot de Dropbox\*. La definició d'aquest plugin es fa a l'apartat de Dropbox. (veure apartat 4.7).

Donada la limitació de phonegap a fitxers de text solament s'han pogut crear fitxers d'aquest tipus de document per utilitzar-los posteriorment com a recurs de fitxers dels temes de les assignatures.

A la part final d'aquest memòria es discutirà la complexitat que va haver inicialment, donat que l'objectiu inicial era poder baixar i manipular fitxers en format PDF\*, això es pot veure al capítol 6: "Valoració del desenvolupament" i a les línies futures al capítol 7 de Conclusions.

A la part usada de phonegap, s'han utilitzat els següents mòduls operatius:

- DirectoryEntry: l'Objectiu d'utilització ha estat la creació del directori a dins del dispositiu, per poder guardar el fitxer baixat des de el lloc remot a on estan depositats els fitxers.
- FileWriter: Un cop baixat el fitxer, aquest element ha permès poder escriure el contingut del fitxer baixat al nou fitxer del sistema de fitxers del dispositiu local.

### *4.4. JQuery Mobile*

#### *Breu introducció*

En aquest capítol es farà una visió sobre l'entorn JQuery Mobile, aquest entorn modela tota la lògica de la presentació del producte basant-se del l'estàndard HTML5. Si mirem a aquest mateix document a dalt a l'apartat 2.3 "Resum d'entorns de desenvolupament a mòbils usant html5". es va poder veure una presentació, en aquest apartat s'aprofundirà i es compondrà una síntesi sobre els seus elements i la utilització per confeccionar el producte.

A l'hora de decantar-se per aquest marc de treball es va veure una cita dels autors de jQuery Mobile (veure referencia *[JQM02]*), en aquesta indica que es un sistema de interfície d'usuari construïda amb codi ja madurat de la fundació de jQuery\*, segons ells, jQuery Mobile està concebut amb un disseny flexible i es poden construir temes de manera molt fàcil, amb això es va deduir que es un codi intuïtiu construït amb un codi ja madur com es jQuery\* i això garanteix en part que no haguessin possibles problemes d'incompatibilitats.

# *4.5. Principi de funcionament de JQuery Mobile.*

Segons la obra de Maximilian[MAX02] jQuery Mobile es va crear aquest marc de treball per ajudar als desenvolupadors i dissenyadors per proporcionar fàcilment aplicacions webs d'escriptori per a mòbils amb un alt nivell de usabilitat i multi plataforma, sent el resultat d'un entorn personalitzable i fàcil de treballar.

Es un entorn de desenvolupament que s'usa per produir aplicacions Web d'escriptori\* destinades a dispositius mòbils i tablets, a la seva major part amb interfícies tàctils, sense esforç i per varies plataformes utilitzant solament codi HTML5 estàndard.

La plataforma empra l'entorn de desenvolupament central de jQuery, una biblioteca JavaScript\*, un full d'estils CSS3\* i recursos gràfics.

La compatibilitat de jQuery Mobile es extensa i te una llista molt ample de dispositius compatibles, que segons la versió està creixent paral·lelament amb l'evolució dels mateixos, els principals sistemes operatius suportats amb els navegadors inclosos per defecte es poden veure a l'obra de Maximilian[MAX03].

### *4.6. Característiques usades de JQuery Mobile al producte*

JQuery Mobile ofereix un ampli ventall de recursos descrits al apartat de demostracions de la pàgina web oficial[JQM03]. En aquest es defineixen gairebé totes les possibilitats gràfiques d'implantar a un disseny d'interfícies basat en jQuery Mobile.

A les següents línies es defineixen les principals característiques manejades per a construir les interfícies gràfiques per aquest producte utilitzant jQuery Mobile.

#### **La navegació**

Per la navegació s'ha utilitzat les etiquetes "<a>" d'HTML5, les quals estan modelades per jQuery Mobile, s'han utilitzat els hipervincles per realitzar navegació a:

Enllaços interns: l'Objectiu del qual es integrar diverses pàgines i encapsular-les a una, això es una característica profitosa donat redueix recursos i els encapsula en un.

Una funcionalitat construïda amb aquest recurs es la funcionalitat d'assignatura, es va aprofitar per encapsular els resums dels temes en pàgines internes i així estalviar fer una pàgina externa nova per resum. Cal dir que no sempre es pot fer, perquè quan s'utilitzen dades noves carregades dinàmicament es vat tenir que utilitzar pàgines independents.

Enllaços externs: l'Objectiu es navegar a una pàgina independent, es a dir carregar pàgina nova que encapsuli la seva pròpia lògica, aquestes poden ser les pàgines independents tractades segons cada funcionalitat al projecte la majoria de pàgines han estat tractades com enllaços externs absoluts, es pot veure al següent punt.

Enllaços externs absoluts: Moltes vegades es necessari tenir certa independència del mateix marc de JQuery Mobile com son pàgines webs trobades a la WWW\*, o pàgines en las que necessiten una càrrega diferent de jQuery Mobile, a l'aplicació moltes vegades es necessari accedir als elements javascript de la mateixa pàgina perquè aquest tenen que accedir als mòduls de phonegap o be a la base de dades per aquesta escomesa es necessari fer les pàgines externes absolutes.

Al projecte es tenen molts casos: A la funcionalitat de programació diària es necessari avaluar el programa diari del curs de la Base de dades per lo que es necessari fer un accés a la mateixa des de Javascript\*. Quasi totes les funcionalitats son independents entre si perquè encapsulen una lògica independent i per lo tant tenen que ser independents entre elles.

#### **Pàgina**

JQuery Mobile utilitza etiquetes HTML estàndard\*, com l'etiqueta div. Per definir el que hauria de ser l'entorn de desenvolupament amb aquest div es defineixen rols, els quals es defineixen en l'entorn de desenvolupament utilitzant l'atribut "data-role", en aquest cas es definiria de la següent manera: <div datarole="page">

#### **Les transicions entre pàgines**

Per realitzar les transicions es va utilitzar per defecte l'anomenada "slide" que farà la transició de dreta a esquerra, l'objectiu es aconseguir uniformitat i homogeneïtat a les transicions. Una explicació de les transicions es troba a l'obra de Maximiliano Firstman (veure referencia [MAX04]).

#### **Barres d'eines**

Les barres d'eines son àrees opcionals d'una aplicació web, en aquest cas al construir una aplicació d'escriptori amb JQuery Mobile existeix una definició bastant amable per definir capçals i/o peus de pàgina, per aquesta escomesa aquest marc de treball te un rol anomenat "header" que es te que definir a les etiquetes div a dins l'atribut "data-role".

Al disseny es va idear un capçal que permetés identificar el producte al qual a dins portes una barra de navegació, amb tres botons que permetessin navegar a les funcionalitats de la programació diària, el resum setmanal i les notificacions.

Això o podem veure per exemple a la part de dalt de la pàgina de la programació diària segons la següent figura del prototip:

*MPROGCOURSE: PROGRAMACIÓ DE CURSOS PER PLATAFORMA MÒBIL*

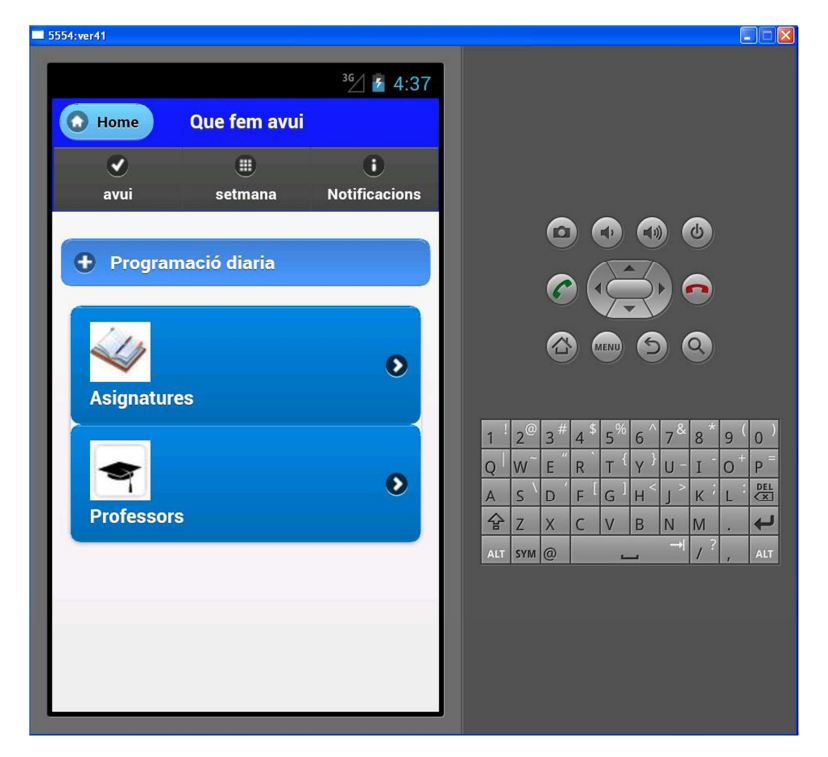

*Figura 20: Detall capçal programació diària.*  Font: prototip mprogcourse © UOC-Manuel José Rodríguez Aguilar

Mes detalls es poden veure a la referencia del llibre de Maximiliano al apartat de Barres d'eines [MAX05].

### **Contingut**

El àrea de contingut es molt important perquè es a on s'encapsularà tot el codi de la lògica de pàgina, es a dir el comportament de la pantalla traient el capçal que es independent. Per això a totes les funcionalitats del producte s'ha inclòs una etiqueta de divisió amb al atribut data-role "content", contenint tots els elements restants de la pàgina a dins seu.

#### **Contingut plegable**

L'Objectiu d'aquest projecte es construir un producte que serà ubicat a un dispositiu mòbil, per lo que es va considerar molt important trobar vies que permetessin optimitzar l'espai, donat que es molt limitat.

Per això es va decidir utilitzar contingut que fos ocultable i mostrable, emprant un mecanisme similar d'un esdeveniment\* de javascript\* que permetés aquest objectiu. jQuery Mobile te un mecanisme que ho permet sense tenir que tocar codi javascript\*.

Per crear continguts plegables i desplegables JQuery (la llibreria pare) conté el rol de "collapsible" que permet mitjançant un botó emular la apertura i tancada d'un menú.

Aquest rol ha estat utilitzat en algunes ocasions perquè justifica una optimització d'espai, això ho podem veure a les figures del apartat 3.1. Components clau del producte, si anem a la pantalla inicial es poden observar les figures 1 la qual mostra la programació diària amb el menú desplegat i a la figura 2 amb el menú plegat.

#### **Llistes**

Un dels elements utilitzats al producte i comentat son les llistes, la definició es tal com diu la paraula: Una llista que conté de un a diversos elements. jQuery Mobile elabora llistes ordenades utilitzant l'etiqueta (OL) i desordenades (UL), totes dues definides amb un rol anomenat "listview" amb la sintaxis "datarole="listview" de HTML5.

Les llistes s'han utilitzat a quasi be totes les funcionalitats per mostrar les dades del curs a llistes (es pot veure la llista d'enllaços de la programació diària de l'apartat 3.3.1 o per exemple la llista de notificacions de l'apartat 3.3.4).

51

De manera general jQuery Mobile ofereix una sèrie de possibilitats com per exemple integrar aquestes llistes als continguts plegables comentats en els punts anteriors o donar-li forma com per exemple numerar-les, fer auto divisions, mostrar una barra per filtrar la llista entre d'altres, això es pot veure oficialment a la següent referencia [JQM04].

#### **Altres elements destacables integrats al producte**

En alguns cops s'ha tingut que integrar icones propis de jQuery Mobile que donen certa identificació a alguns enllaços o botons, per exemple trobem el botó de home el qual estarà associat amb una casa, algunes vegades trobem botons com el "back" a on una fletxa cap a l'esquerra identificarà que es retrocedirà. A la documentació oficial de JQuery Mobile es troba tot un ventall de continguts relacionats amb els enllaços i botons a HTML5 [JQM05].

# *4.7. Dropbox*

#### **breu introducció**

Primer de tot s'Ha trobat una definició que indica clarament lo que es Dropbox i el seu objectiu fonamental: Es presenta com un entorn a on es poden allotjar fitxers, això ho fa mitjançant una arquitectura de tipus client-servidor\*, aquesta arquitectura permet que mitjançant un client amb un usuari amb credencials poder allotjar tot tipus d'arxius a un servidor remot situat al núvol *[WIK01]*.

Val la pena en aquest apartat poder introduir la definició del núvol per poder aclarir-la:

*"l'Emmagatzematge en núvol o Cloud storage és un model d'emmagatzematge basat en xarxes, ideat a la dècada del 1960 on les dades estan allotjades en espais d'emmagatzematge virtualitzats i en general estan allotjats per tercers. Les companyies d'allotjament operen enormes centre de processament de dades, i els usuaris que requereixen les seves dades siguin allotjats compren o lloguen la capacitat d'emmagatzematge que requereixen" [WIK02].* 

La següent figura, permet fer una idea gràfica del funcionament al núvol:

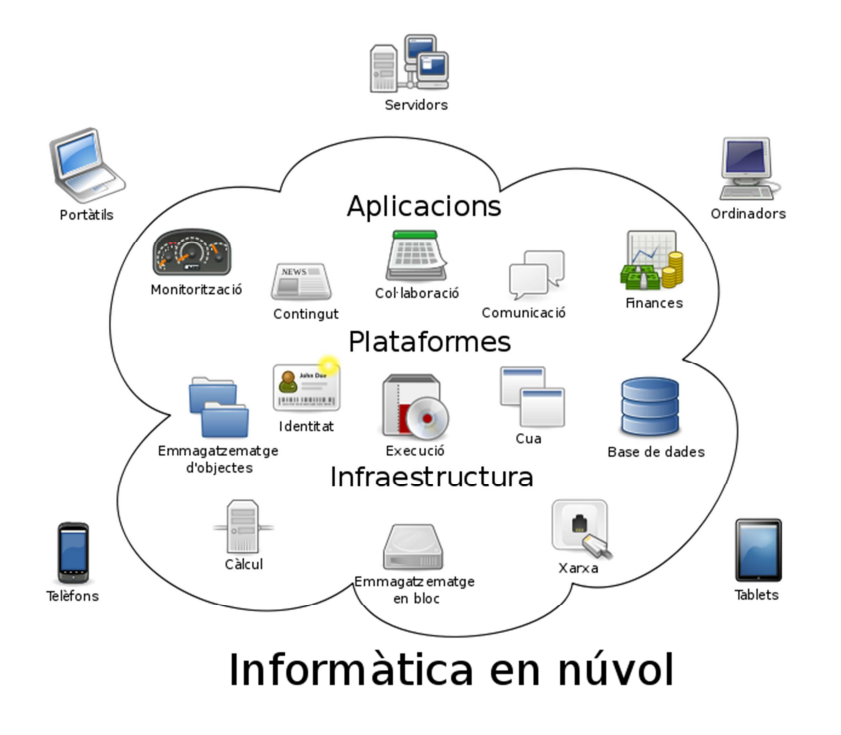

*Figura 21: Detall gràfic del funcionament al núvol.* Font: ca.Wikipedia.org informàtica en núvol © Wikipedia

Dropbox es un producte que s'identifica amb aquest paradigma, en aquest cas hi trobarem un espai gratuït per allotjar els fitxers fins a una mida i un espai que es pot comprar segons les necessitats.

En el cas de la simulació amb el prototip, amb una programació setmanal es van programar vint i cinc capítols dels diferents temes de tres assignatures amb vint i cinc fitxers associats ubicats al espai al núvol de dropbox.

Existeixen altres companyies lligades per exemple a Google i Amazon que tenen una divisió a on es dediquen a allotjar fitxers al núvol, aquestes al igual que dropbox permeten cert allotjament gratuït per poder dipositar fitxers i carpetes, s'ha trobat la següent referencia a on es troba una comparativa amb l'espai que ofereixen[WEB01].

Als següents apartats es definirà principi de funcionament i la missió al producte de dropbox.

### *4.8. Principi de funcionament de Dropbox.*

El servei client\* de Dropbox permet als usuaris deixar qualsevol arxiu a una carpeta. Aquest arxiu serà sincronitzar al núvol i a tot la resta de computadors del client de Dropbox.

Llavors els arxius a la carpeta de Dropbox poden ser accedits com a client des de la pròpia web de Dropbox o des de qualsevol altre medi sincronitzat amb el servidor de Dropbox que estigui autoritzat com es el cas d'aquest producte en concret.

Dropbox funciona com un servei d'emmagatzematge, encara que també te altres enfocs com es la sincronització i compartició de fitxers. Ofereix suport pel historial de revisions dels arxius, lo que es un punt important a l'hora de saber si algun fitxer relacionat al curs se li han fet versions posterior o recuperar versions *MPROGCOURSE: PROGRAMACIÓ DE CURSOS PER PLATAFORMA MÒBIL*

esborrades. També ofereix editar versions sense perdre les altres versions antigues.

Per aquest producte es va tenir que crear un nou usuari client de dropbox gratuït, el qual dona inicialment una capacitat de 2 gb. Els passos es van crear des de la web d'inici de Dropbox [DRO01], tot i això, els passos son tan simples com preparar uns credencials d'usuari amb un usuari i contrasenya i que Dropbox\* els validi com a tal.

### *4.9. Interfície de programació de Dropbox.*

Tal i com s'ha dit al punt anterior, "els arxius poden ser accedits des de qualsevol altre medi sincronitzat amb el servidor de Dropbox que estigui autoritzat com es el cas d'aquest producte en concret".

Per complir aquesta aquest comès es necessari utilitzar la interfície de programació de Dropbox i poder accedir als fitxers situats al núvol.

Aquesta interfície de programació te una sèrie de eines que permeten a aplicacions programades amb diferents tecnologies\* obtenir claus d'accés i autorització al servei al núvol\*, eines de suport principals per poder accedir, crear, actualitzar i baixar fitxers.

També la interfície conte una sèrie de eines secundaries per poder conèixer el contingut del fitxer, verificar revisions, fer cerques a les carpetes de núvol entre altres.

Es poden veure les diferents possibilitats a la següent referencia per programadors[DRO02].

Aquesta referencia dona uns punts claus perquè el propi desenvolupador pugui crear el seu propi entorn a l'aplicació i accedeixi als serveis que ofereix Dropbox\*.

Segons la referencia: [DRO02]. Actualment Dropbox dona suport a la versió 1.

Tal i com s'ha comentat, Dropbox dona suport a la versió 1 per a diferents tecnologies i plataformes, entre las que es troben mitjançant els seus codis natius: Android\* i IOS\*, també dona suport a llenguatges com Python\* i Ruby\*.

Donat que aquest producte està orientat a la programació amb l'estàndard HTML5\* amb CSS3\* i JavaScript\*, l'entorn adequat per poder integrar-la al producte va ser amb el llenguatge JavaScript.

Per això la tutoria va donar suport d'un entorn lliure programat amb JavaScript existent al repositori github\*. Aquest entorn estava preparat per funcionar amb la versió 0 de la interfície de dropbox. Per lo que es va tenir que remodelar tot el codi i preparar un de nou per la versió 1 segons les directives de referencia de DropBox[DRO02].

Per poder treballar amb la interfície de programació de Dropbox s'ha de crear un aplicació associada, per això Dropbox proporciona un entorn preparat [DRO03], a on pot accedir un usuari ja donat d'alta, tal i com s'ha comentat al final del punt 4.8 d'aquest document "Principi de funcionament de dropbox", es va crear un nou usuari de Dropbox. Amb aquest usuari es va crear una nova aplicació anomenada "mprogcourse" futur repositori de fitxers del curs.

Un cop s'ha donat d'alta una nova aplicació Dropbox\* proporciona una clau pública de aplicació i una clau privada d'aplicació. Aquestes seran molt important al posterior desenvolupament per poder accedir des de el producte al repositori de fitxers al núvol.

56

### 4.9.1. Investigació i preparació de l'entorn.

Seguint la metodologia comentada a l'apartat 1.3, es va traçar una línia de investigació, definició, desenvolupament i proves.

Primer de tot i com s'ha comentat als punts anteriors es va donar d'alta un usuari i una aplicació amb credencials i claus per accedir als fitxers de Dropbox.

L'entorn de treball es va centrar primerament a la investigació de les referencies de desenvolupament de dropbox, es va poder veure que hi ha tres punts principals a tenir en compte a l'arquitectura del desenvolupament de Dropbox:

La Autenticació: Aquesta consta de tres passos: La sol·licitud d'un testimoni d'accés amb les claus obtingudes al donar d'alta l'aplicació, mitjançant aquestes dropbox dona uns testimonis d'accés que seran utilitzats al següent pas: La autorització, Dropbox dona habilitació al producte perquè des de el mateix es pugui accedir als fitxers del núvol i finalment els testimonis d'accés, aquests seran importants perquè serviran per accedir als diferents serveis que dona Dropbox\* sobre els fitxers que estan al núvol. Tots aquests passos es fan xifrant les claus, aquesta part s'explica al punt 4.9.2 "Protocol Oauth".

Val comentar que aquesta part a estat profitosa donat que s'ha reutilitzat per fer l'autenticació dels usuaris, això es pot veure al apartat 3.3.7 del capítol 3 d'aquesta memòria.

**Comptes**: Es un pas simple un cop s'ha fet el pas d'autenticació perquè els sistema de Dropbox\* retorni informació del compte del usuari.

57

**Fitxers i Metadata\***: Conté les operacions principals a fer amb els fitxers i directoris trobats al compte del usuari i que poden ser utilitzats al producte, aquestes operacions sobre els fitxers seran la possibilitat de pujar, baixar, adquirir les característiques internes del fitxer (mida, número de revisió, mida, la ruta d'accés), cerques, copies de fitxers, esborrat entre altres, totes descrites a la referencia del fabricant [DRO02].

Per poder veure el funcionament intern dels punts esmentats de Dropbox, es va integrar al entorn de treball del projecte un desenvolupament efectuat amb les llibreries\* de Dropbox per Android per poder provar el funcionament pas a pas i veure els possibles errors que es podien cometre quan es traslladés a l'entorn HTML5, errors de tipus per exemple autenticació o a les operacions per baixar els fitxers al producte.

Un cop feta aquesta part es va traslladar el codi a HTML5 amb la construcció d'un fitxer javascript basant-se amb les operacions descrites a la versió 1 de dropbox[DRO02]. Aquesta part s'explica al punt següent "integració de dropbox al producte".

### 4.9.2. Protocol Oauth

Per la obtenció dels testimonis d'autenticació i accedir a totes les operacions de Dropbox es va utilitzar el protocol OAuth.

Segons fonts consultades permet autorització segura d'un API de manera estàndard i simple per a aplicacions d'escriptori, mòbils, i web sent un protocol obert que permet l'autorització segura [WIK01].

Es realitza un xifrat\* firmant la clau donada per dropbox a l'aplicació amb l'algoritme HMAC-SHA1\*, i s'envien junts amb altres paràmetres dels credencials quan es fan les peticions d'autorització. El servidor\* de Dropbox serà el responsable de desxifrar emprant el mateix algoritme amb les claus de l'aplicació i retornar o no l'autorització.

# *4.10. Integració de Dropbox al producte*

Un cop feta la investigació es va realitzar la integració al producte de la interfície de programació de Dropbox\* mitjançant la construcció d'un fitxer javascript amb les operacions descrites a la versió 1 de dropbox[DRO02], aquest fitxer va ser construït a partir d'un patró que la tutoria va trobar amb la versió 0 de dropbox.

El fitxer javascript s'ha construir per integrar l'arquitectura descrita al punt 4.9.1 "investigació i preparació de l'entorn", vers als punts principals de l'arquitectura del desenvolupament de Dropbox.

Primer de tot es va integrar la part d'autenticació, la qual constava de tres parts, es va utilitzar el mòdul localStorage de phonegap\* per poder emmagatzemar localment les credencials d'autorització adquirits pel servei remot de dropbox i poder utilitzar-les al llarg del fitxer javascript\* construït.

Es va tenir que integrar també el plugin\* Oauth per poder utilitzar el protocol obert descrit al punt  $4.9.2$  "protocol oauth" per poder xifrar les dades a enviar per rebre l'autorització de Dropbox.

En segon lloc es van integrar les diferents operacions definides a Dropbox\* per la versió 1, les quals son:

Obtenció del compte: Aquesta funció es va integrar per poder adquirir les dades de la versió del compte d'usuari, es van realitzar proves del seu funcionament.

Obtenció del fitxer: Aquesta funció es va integrar per poder baixar els fitxers des de Dropbox i poder emmagatzemar-los localment als dispositius amb el mòdul de File de phonegap.

Obtenció de Metadata: Amb aquesta operació s'aconsegueix baixar les característiques dels fitxers tal com el seu nom, la mida, la versió, sent molt útil per controlar el versionat de fitxers situats al repositori de Dropbox.

Les altres funcions integrades son:

- ↓ Obtenció de llista de fitxers a dins d'un directori.
- Funció per moure un arxiu o carpeta a una nova ubicació.
- Funció per copiar un arxiu o carpeta a una nova ubicació.
- Funció per esborrar un arxiu o carpeta
- Funció per carregar fitxers al repositori de fitxers al núvol.

Encara que s'ha fet una integració complerta de totes les funcionalitats possibles de la interfície de desenvolupament de Dropbox\*, per les funcionalitats del producte s'han utilitzat les funcions d'Autenticació i dues de les operacions principals: Obtenció del fitxer i metadada\*.

Quedant de totes maneres el plugin ja preparat per poder executar les demes operacions en opcions futures o reutilitzar-lo per altres productes.

El procés d'Autenticació es fa a l'accedir a l'aplicació amb credencials d'un usuari autoritzat per al servei de Dropbox. Actualment està preparat perquè es treballi amb les credencials del usuari creat a propòsit pel curs i està preparat al prototip.

Les operacions de obtenció de fitxer i metadada son cridades des de la funcionalitat de fitxer (veure punt 3.3.3 fitxers i la seva visualització ). Prement Al botó de "veure fitxer" s'activarà la operació d'obtenció de fitxer i la seva metadada\*.

# CAPITOL 5 ALTRES ENTORNS INTEGRATS

s'Ha preparat aquest capítol amb objecte de mostrar la resta d'entorns que s'han integrat al producte. Al capítol veurem com s'ha integrat l'eina de canvas\* d'HTML5 per integrar el mapa de google a la localització geogràfica. També es podran veure una sèrie d'utilitats que han servit com a recurs per visualitzar els fitxers i com a pas de paràmetres entre les funcionalitats del producte.

### *5.1. Integració de canvas a la localització geogràfica*

Canvas\* és un element HTML incorporat en HTML5 que permet la generació de gràfics dinàmicament mitjançant el scripting. Permet generar gràfics estàtics i animacions.

Els autors a la seva web d'aprenentatge indiquen que l'Element etiquetat <canvas> es solament un contenidor per a gràfics. Es pot usar un script per actualitzar redibuixant el gràfic. També indiquen que Canvas te molts mètodes per dibuixar camins, caixes, cercles, personatges, i l'addició d'imatges [W3C03].

Canvas s'ha utilitzat per poder visualitzar dinàmicament el mapa de google quan l'usuari vol localitzar geogràficament un esdeveniment prèviament informat amb les dades de GPS\* de longitud i latitud.

Per poder visualitzar el mapa centrat a la pantalla s'han parametritzat una sèrie d'atributs a la fulla d'estils CSS3\* perquè surti un efecte desitjat de mapa.

Aquest mapa serà generat amb la interfície de programació de Google Maps, s'han integrat les operacions per poder enviar les dades a google i aquest retorni un mapa posicionat segons la longitud i latitud que se li passa com a paràmetres.

# *5.2. Interfície de programació de Google Maps*

Per poder importar un Mapa de google, s'ha tingut que utilitzar la interfície de programació de Google Maps\*.

Google permet tenir tota la lògica de negoci per importar mapes del seu servidor\*, per lo que s'ha utilitzat una connexió a la interfície de Google i crear dues operacions:

Es tindrà que enviar una instancia a Google Maps\* amb dos paràmetres: Un amb la informació de la latitud i un altre amb la longitud, aquests dos paràmetres es tindran informats a l'entitat de l'esdeveniment des de la base de dades del producte.

La segona operació serà importar el mapa amb un objecte de tipus canvas\*, per poder mostrar-lo a la funcionalitat de localització geogràfica del producte.

Mitjançant canvas\* es mostrarà el mapa importat des de google amb la posició marcada per la longitud i latitud enviada.

*MPROGCOURSE: PROGRAMACIÓ DE CURSOS PER PLATAFORMA MÒBIL*

# *5.3. Plugin ChildBrowser*

ChildBrowser es un conjunt de operacions que permet visualitzar pàgines web externes i també permet visualitzar fitxers interns de un dispositiu mòbil dins de la aplicació Phonegap.

Al producte s'ha utilitzat per poder visualitzar els fitxers de tipus text baixats des de el repositori de fitxers de Dropbox\*.

Existeixen diferents projectes desenvolupats a la web d'aquest plugin\*, finalment es va incorporar un aprovat per IBM que es troba al repositori gitHub\*[GIT01].

Per poder integrar aquest plugin\*, es van seguir una sèrie de passos per poder incorporar-lo a phonegap[GIT01].

La necessitat d'utilitzar aquest plugin va sorgir perquè phonegap\* no incorpora cap visualitzador de fitxers i es necessitava poder incorporar d'alguna manera un entorn que pogués servir per a veure els fitxers.

# *5.4. Plugin Parser URL*

Donat que JQuery Mobile no te un suport sobre el pas de informació per paràmetres\* entre pàgines independents es va tenir que fer una recerca per poder enviar aquesta informació.

Això es justifica perquè moltes de les funcionalitats necessiten informació prèvia per poder mostrar les dades.

*MPROGCOURSE: PROGRAMACIÓ DE CURSOS PER PLATAFORMA MÒBIL*

Per aquesta escomesa es va trobar un plugin que permet llegir el pas de paràmetres entre pàgines utilitzant unes funcions programades amb javascript\* i construït amb jQuery basat en HTML5\*[GIT02].

El pas de paràmetres permet informar a la lògica de dades de la pàgina d´entrada perquè tingui la referencia adequada per fer les consultes a la base de dades i amb això extregui la informació i la pugui mostrar de manera dinàmica a la funcionalitat de la pàgina a on es presenti.

# CAPITOL 6 VALORACIÓ DEL DESENVOLUPAMENT

### **Introducció**

En aquest capítol es pretén fer una valoració del desenvolupament realitzat i les principals dificultats trobades arran d'ell.

Al annex 6 s'ha ficat una estructura amb tot el codi creat, aquest estarà inclòs dins la carpeta "workspace" espai de treball desenvolupat amb el entorn Eclipse\* versió Hellios.

#### **Valoració a la construcció de les interfícies gràfiques**

Tal i com s'ha pogut veure al llarg d'aquest document, per la construcció de les interfícies gràfiques es va elegir la utilització de l'entorn de jQuery Mobile, aquest es un entorn basat amb l'estàndard HTML5 que permet adaptar els seus elements a una pantalla amb unes dimensions d'un mòbil.

La dificultat que es troba respecte a altres plataformes com per exemple una pantalla d'un navegador a un computador personal es com optimitzar l'espai a
dins d'unes petites dimensions, també com fer perquè sigui intuïtiu, usable i amb facilitat visual.

Per aquest producte es tenia que adaptar d'alguna manera la visió d'un curs perquè mostres de manera fàcil i usable una sèrie de característiques relacionades amb la programació del mateix, les notificacions i les dades relacionades amb les assignatures i professors.

Per identificar les interfícies es va crear un full d'estils propi e independent tal que amb tonalitats blaves pogués identificar totes les parts de les pantalles fàcilment.

La optimització de la pantalla ve per utilitzar continguts plegables i desplegables amb llistes amb enllaços. Això es justifica perquè podent plegar els menús s'aconsegueix escurçar la llargada i que la pàgina quedi mes comprimida.

També s'ha tingut cura amb la mida dels textos, donat que aquest no poden ser massa amplis perquè es retallen. Per això es va provar de estandarditzar la mida pels títols, subtítols i textos als diferents apartats, sobre tot a les llistes d'enllaços i els capçals.

Un altre complexitat va ser el mostrar les dades dinàmiques\* a les pantalles, aquestes dades provenen del model de dades o el storage((veure apartat 4.3.1) de phonegap. Aquesta dificultat ve perquè cada funcionalitat rep una informació prèvia de la pàgina origen i per lo tant s'ha de tenir en compta sino no es carregava aquesta part dinàmica, a més depèn d'un curs que es fa en temps real, per lo que es tenen que comparar amb dades de relacionades amb el temps.

## **Valoració a la construcció amb Phonegap**

Per poder construir l'aplicació amb Phonegap es va tenir en compte que perquè siguin operatives les seves funcions internes s'ha de carregar el seu fitxer cada cop que s'accedeix a una de les interfícies del producte, amb això s'aconseguia tenir a punt l'accés a tots els seus mòduls.

Quan s'accedeix als mòduls poden donar problemes, per exemple si s'accedeix al model de dades construint les consultes a partir del mòdul Storage(veure apartat 4.3.1) i no hi ha dades s'ha d'informar amb una alerta indicant aquest error. Un altre exemple seria si no s'ha guardat correctament dades locals al mòdul de local Storage.

Segons la metodologia emprada (veure apartat 1.3 "enfocament i metodologia seguida") ha permès crear prototips amb dades per verificar parcialment els mòduls emprats de phonegap\*. Com?: Després d'investigar el mòdul a emprar es feia un petit desenvolupament i posterior proba per verificar el funcionament, un cop depurats els errors es feia el desenvolupament sencer de la funcionalitat.

## **Valoració a l'accés de fitxers amb Dropbox**

Aquesta pot ser es la part que mes dificultats s'han trobat a la construcció.

Les principals dificultats que es van trobar van ser a l'hora de preparar la fase d'autenticació.

En aquesta fase es fa un accés a un entorn remot i extern al producte per lo que es important saber els possibles errors al accedir a fora de l'aplicació, la dificultat be perquè no hi ha operacions per capturar els errors a la interfície de programació de Dropbox, a les referencies de Dropbox dona un llistat amb codis numèrics que indiquen els possibles errors. Per lo que es responsabilitat de l'aplicació el poder detectar aquests tipus d'errors i poder tractar-los.

La segona dificultat trobada va ser la manera de poder guardar les dades dels fitxers provinents del servei extern de Dropbox\*.

Phonegap solament permet fer el tractament de fitxers de text, per lo queda limitat a aquest tipus de fitxers.

La idea inicial era poder guardar fitxers de tipus PDF\*, però per poder recompondre les dades es necessària una eina dedicada per la recomposició i visualització de fitxers de tipus PDF, per falta de temps a la planificació no es va poder construir, si que es va investigar per trobar una eina d'aquest tipus, es va trobar únicament una eina que està en fase beta per visualitzar fitxers de tipus PDF. Això es comentarà al següent capítol a les línies futures.

## **Altres valoracions**

Per modelar les dades, es va crear una base de dades utilitzant mòdul de Storage\* de phonegap aquest mòdul es basa amb l'estàndard Web SQL Database[W3C04], aquest utilitza un Gestor de Bases de Dades relacionals basat amb el llenguatge de consultes SQL\*.

Aquest model de dades [ANNEX1] es la base dinàmica del curs i comporta la lògica de negoci del mateix, es a dir tracta d'encapsular el comportament que es faria a la programació d'un curs reals amb les característiques i requeriments descrits a les funcionalitats del capítol 3.

Com ho fa?: Modelant les entitats reals del curs en entitats mitjançant taules representatives fabricant un model entitat-relació. s'Ha fet una descripció dels tres principals blocs del curs a on es fa una breu descripció en les relacions d'aquestes entitats[ANNEX2].

# CAPITOL 7 CONCLUSIONS I LINIES FUTURES

L'Objectiu general d'aquest projecte va ser crear una aplicació basada amb les plataformes mòbils utilitzant l'estàndard HTML5.

Actualment hi ha molts fabricants que treballen individualment amb el seu llenguatge propi tal com Apple amb Ios\* o Google amb Android per fabricar aplicacions, també podem dir que deixen els seu programari mitjançant llibreries compactades perquè els desenvolupadors d'arreu del mon puguin fer aplicacions a cada plataforma.

No obstant això no permet fer una aplicació que sigui transportable a cada plataforma i es necessari fer una aplicació per a cada fabricant. Amb HTML5 s'aconsegueix crear aplicacions que no depenguin de cap llenguatge específic o amb un mínim acoblament tal que puguin ser aplicacions compatibles amb totes les plataformes.

Això a brindat l'oportunitat de crear un producte que amb un mínim d'acoblament pugui ser transportable a diverses plataformes utilitzant l'estàndard de HTML5.

La idea ha estat mostrar les característiques reals de la programació d'un curs amb les funcionalitats descrites a aquesta memòria a una plataforma amb dimensions petites.

Entre els punts que es van veure per complir amb els objectius inicials es poden incloure que:

- S'han apreciat les generalitats que ha de tenir una programació diària mostrant la planificació horària amb les assignatures del curs i aprofitar aquestes per enllaçar amb els temes que pertoquen i els seus capítols associats.
- $\ddot{\bullet}$  També em pogut veure com es poden utilitzar els recursos existents a una biblioteca de continguts de materials remot per poder mostrar els documents dels capítols dels temes de les assignatures. Veient l'abast i debilitats existents que hi han encara a l'hora d'utilitzar-los a una plataforma mòbil.
- Com es poden aprofitar les característiques d'una plataforma mòbil per poder mostrar notificacions, els seus continguts resumits i un mapa amb la seva localització geogràfica.
- Aprofitar els entorns utilitzats de phonegap\* i JQuery Mobile\* amb estructures especialment preparades a les plataformes mòbils per poder mostrar les dades de manera intel·ligible i usables a les dimensions de la pantalla, no sobrecarregant-les.

Com a línies de futur per aquest producte s'han pensat els següents punts:

 $\downarrow$  La dificultat que es va veure per poder transportar fitxers de tipus PDF $*$  al producte va fer que aquest objectiu es convertís en una investigació mes profunda que va causar que es sortís de l'abast del projecte.

Per aquest motiu es va limitar la visualització dels fitxers a format text perquè no sortís del abast del projecte i es va plantejar com a línia futura seguir la investigació per aconseguir aquest escomès adoptant un projecte que està en fase de experimentació de la comunitat de mozzilla\*[MOZ01].

- + Per modelar les dades es va aprofitar l'estàndard Web SQL Database[W3C04], aquest assoleix una Base de dades suficient a la plataforma a on estigui depositat el producte. L'Abast del projecte no va poder crear una model de dades remot basat en un motor de dades més potent com per exemple els utilitzats a Oracle, sent la principal dificultat treure tempos poder adaptar-lo al producte quedant aquest a una línia de futur per poder implantar-lo.
- $\downarrow$  Un altre idea que es va descartar per falta de temps va ser permetre veure la distància entre el dispositiu i la localització d'un esdeveniment, havent estudiat un algoritme associat es va quedar a una línia d'investigació de futur.

# GLOSARI DE TERMES

## **IBM**

IBM pertany a les Sigles de International Bussines Machine. Empresa multinacional nordamericana de tecnologia i consultoria amb seu a Armonk, Nova York. IBM fabrica i comercialitza components hardware i programari per computadores personals a mes ofereix altres serveis d'infraestructura i allotjament d'Internet.

## **DropBox**

És un servei d'allotjament d'arxius multi plataforma en el núvol, operat per la companyia Dropbox. El servei permet als usuaris emmagatzemar i sincronitzar arxius en línia i entre ordinadors i compartir arxius i carpetes amb altres.

## **Google Maps**

Google Maps és el nom d'un servei de Google. És un servidor d'aplicacions de mapes en la web. Ofereix imatges de mapes desplaçables, així com fotos satèl·lits del món i fins i tot la ruta entre diferents ubicacions o imatges a peu de carrer Google Street View.

## **Pluggins**

Un complement és una aplicació que es relaciona amb una altra per aportar-li una funció nova i generalment molt específica. Aquesta aplicació addicional és executada per l'aplicació principal i interactuen mitjançant l'API. També l'hi coneix com plugin (de l'anglès «[un] endolla ble o inserció»), add-on ('afegit'), complement, connector o extensió.

## **Eclipse**

És un Entorn de Desenvolupament Integrat de codi obert multiplataforma desenvolupar paràgraf El Que el Projecte diu "Aplicacions de Client Enriquit", oposat a Les Aplicacions "Client-lleuger" basades en Navegadors.

#### **Phonegap**

PhoneGap és un marc de codi obert de desenvolupament d'aplicacions mòbils produïts per Nitobi, adquirit per Adobe Systems. permet als desenvolupadors de programari crear aplicacions per a dispositius mòbils utilitzant Javascript, HTML5 i CSS3, en lloc de llenguatges específics del dispositiu, com Objective-C.

#### **Microsoft**

Microsoft Corporation (NASDAQ: MSFT) és una empresa multinacional d'origen nordamericà, fundada el 4 d'abril de 1975 per Bill Gates i Paul Allen. Dedicada al sector del programari, té la seu a Redmond, Washington, Estats Units. Microsoft desenvolupa, fabrica, llicència i produeix programari i equips electrònics, sent els seus productes més usats el sistema operatiu Microsoft Windows i la suite Microsoft Office, els quals tenen una important posició entre els ordinadors personals.

## **Sencha Touch**

Sencha Touch és una interfície d'usuari (UI) biblioteca JavaScript o marc, construït específicament per a la Web Mòbil. Pot ser utilitzat pels desenvolupadors web per desenvolupar interfícies d'usuari per a aplicacions web mòbils que es veuen i se senten com aplicacions natives en dispositius mòbils compatibles. Està completament basat en estàndards web com HTML5, CSS3 i JavaScript.

#### **JQuery Mobile**

jQuery Mobile és un framework(marc de treball) web tàctil optimitzada (més conegut com una biblioteca de JavaScript o un marc de treball per a mòbil) que actualment està sent desenvolupat per l'equip del projecte jQuery. El desenvolupament es centra en la creació d'un marc compatible amb una àmplia varietat de telèfons intel·ligents i Tablet PC, [2] fer front a la creixent tableta però heterogeni i mercat de telèfons intel·ligents.

#### **API**

Interfície de programació d'aplicacions (IPA) o API (de l'anglès Application Programming Interface) és el conjunt de funcions i procediments (o mètodes, en la programació orientada a objectes) que ofereix certa biblioteca per ser utilitzat per altres programes com una capa d'abstracció.

## **jQuery**

jQuery és una biblioteca de JavaScript, creada inicialment per John Resig, que permet simplificar la manera d'interactuar amb els documents HTML, manipular l'arbre DOM, gestionar esdeveniments, desenvolupar animacions i afegir interacció amb la tècnica AJAX a pàgines web.

## **Prototipus**

Un prototip es referit a qualsevol tipus de màquina en proves, o un objecte dissenyat per a una demostració de qualsevol tipus.

## **Canvas**

Canvas és un element HTML incorporat en HTML5 que permet la generació de gràfics dinàmicament mitjançant el scripting.1 Permet generar gràfics estàtics i animacions.

#### **HTML5**

HTML5 (Hypertext Markup Language, versió 5) és la cinquena revisió important del llenguatge bàsic de la World Wide Web, HTML. HTML5 especifica dues variants de sintaxi per a HTML: un «clàssic» HTML (text / html), la variant coneguda com HTML5 i una variant XHTML coneguda com sintaxi XHTML5 que haurà de ser servida com XML (XHTML) (application / xhtml + xml). febrer 1 Aquesta és la primera vegada que HTML i XHTML s'han desenvolupat en paral·lel.

## **CSS**

El nom fulls d'estil en cascada ve de l'anglès Cascading Style Sheets, del qual pren les seves sigles. CSS és un llenguatge usat per definir la presentació d'un document estructurat escrit en HTML o XML2 (i per extensió en XHTML). El W3C (World Wide Web Consortium) és l'encarregat de formular l'especificació dels fulls d'estil que serviran d'estàndard per als agents d'usuari o navegadors.

#### **Javascript**

JavaScript és un llenguatge de programació interpretat, dialecte de l'estàndard ECMAScript. Es defineix com orientat a objectes, 3 basat en prototips, imperatiu, dèbilment tipat i dinàmic. S'utilitza principalment en la seva forma del costat del client (client-side), implementat

73

com a part d'un navegador web permetent millores en la interfície d'usuari i pàgines web dinàmiques, en bases de dades locals al navegador.

## **Codi obert**

Codi obert (o font oberta) és el terme amb el qual es coneix al programari distribuït i desenvolupat lliurement. El codi obert té un punt de vista més orientat als beneficis pràctics de poder accedir al codi, que a les qüestions ètiques i morals les quals es destaquen en el programari lliure.

#### **Codi natiu**

En el context informàtic Codi natiu s'usa com pseudònim de llenguatge de màquina, aquest pot ser creat directament per microcontroladors extremadament senzills o codi font ja compilat, que pot ser interpretat per la màquina.

#### **Cordova**

Veure phonegap en aquest mateix apartat.

#### **plataforma mòbil**

Un dispositiu mòbil (també conegut com, un dispositiu de mà portàtil ordinador portàtil o simplement) és un petit dispositiu de mà informàtica, que té típicament una pantalla de visualització amb l'entrada tàctil i / o un teclat en miniatura i un pes de menys de 2 lliures (0,91 kg ). Apple, HTC, Samsung, LG, Research in Motion (RIM) i Motorola són només uns pocs exemples dels molts fabricants que produeixen aquest tipus de dispositius.

#### **Android**

Android és un sistema operatiu mòbil basat en Linux, que juntament amb aplicacions middleware8 està enfocat per ser utilitzat en dispositius mòbils com telèfons intel·ligents, pastilles, Google TV i altres dispositivos.9 És desenvolupat per la Open Handset Alliance, la qual és liderada per Google.

## **Iphone**

iPhone és una família de telèfons intel·ligents multimèdia amb connexió a Internet, pantalla tàctil capacitiva i escassos botons físics dissenyat per la companyia Apple Inc.

## **Base de dades relacional**

Una base de dades relacional és una base de dades que compleix amb el model relacional, el qual és el model més utilitzat en l'actualitat per implementar bases de dades ja planificades. Permeten establir interconnexions (relacions) entre les dades (que estan guardats en taules).

#### **persistir dades**

La persistència en memòria és la capacitat d'una dada o objecte per seguir existint després determinades operacions. L'operació més comú que es presta a la persistència en memòria és l'assignació.

#### **model de dades**

Un model de dades és un llenguatge orientat a descriure una base de dades. Típicament un model de dades permet descriure: Les estructures de dades de la base i les restriccions d'integritat.

## **Entitats**

En bases de dades, una entitat és la representació d'un objecte o concepte del món real que es descriu al seu model de dades.

#### **Dinàmicament – Dades dinàmiques**

La carrega dinàmica de dades consisteix en la capacitat de mostrar les dades a una pàgina html estàtica inicialment sense dades a partir de dades contingudes a una base de dades o emmagatzemades localment.

#### **localStorage**

L'objecte localStorage emmagatzema les dades sense data de caducitat. Les dades no s'eliminen quan el navegador es tanca, i estarà disponible el proper dia, setmana o any.

#### **GPS**

El SPG o GPS (Global Positioning System: sistema de posicionament global) o NAVSTAR-GPS1 és un sistema global de navegació per satèl·lit (GNSS) que permet determinar en tot el món la posició d'un objecte, una persona o un vehicle amb una precisió fins de centímetres (si s'utilitza GPS diferencial), encara que l'habitual són uns pocs metres de precisió.

## **W3C**

El World Wide Web Consortium (W3C) és una comunitat internacional que desenvolupa estàndards que asseguren el creixement de la web a llarg termini.

## **Notification**

Es el mòdul de phonegap que permet fer notificacions visuals, audibles i tàctils.

#### **Extensió**

En informàtica, una extensió d'arxiu o extensió de fitxer, és una cadena de caràcters annexada al nom d'un arxiu, usualment precedida per un punt. La seva funció principal és diferenciar el contingut de l'arxiu de manera que el sistema operatiu disposi el procediment necessari per executar o interpretar.

## **PDF**

PDF (sigla de l'anglès portable document format, format de document portàtil) és un format d'emmagatzematge de documents digitals independent de plataformes de programari o maquinari. Aquest format és de tipus compost (imatge vectorial, mapa de bits i text). Va ser inicialment desenvolupat per l'empresa Adobe Systems.

## **WWW**

Veure W3C

#### **etiquetes html estàndard**

Son una sèrie de etiquetes a on es representant tots els elements al llenguatge html, s'escriuen envoltades per claudàtors angulars (<,>).

## **Esdeveniment de javascript**

Els esdeveniments de JavaScript permeten per registrar els controladors d'esdeveniments en diferents elements d'un document HTML. Els esdeveniments s'utilitzen normalment en combinació amb les funcions i la funció no s'executa abans que l'esdeveniment ocorre (per exemple, quan un usuari fa clic a un botó).

## **Núvol**

És una forma de computació que té els seus fonaments a Internet i que mitjançant la qual, els recursos compartits, programari i informació, es proporcionen a ordinadors i d'altres dispositius a la carta com a serveis.

#### **client-servidor**

L'arquitectura client-servidor és un model d'aplicació distribuïda en què les tasques es reparteixen entre els proveïdors de recursos o serveis, anomenats servidors, i els demandants, anomenats clients. Un client realitza peticions a un altre programa, el servidor, que li dóna resposta.

#### **servei client**

Mitjançant un servei client a una arquitectura client-servidor, aquest pot realitzar peticions a un altre programa ubicat a un servidor i aquest li donarà una resposta.

#### **Tecnologies**

En aquest apartat tecnologia es referit als diferents llenguatges que poden ser treballats per una empresa o entitat per construir un programari, els llenguatges mes distribuïts actuals son Java, C, Objective C, C++ i C#.

## **Ios**

iOS (anteriorment denominat iPhone OS) és un sistema operatiu mòbil d'Apple. Originalment desenvolupat per l'iPhone, sent després usat en dispositius com l'iPod Touch, iPad i l'Apple TV. Apple, Inc no permet la instal·lació de iOS en maquinari de tercers.

#### **Python**

Python és un llenguatge de programació interpretat la filosofia subratlla una sintaxi molt neta i que afavoreixi un codi llegible. Es tracta d'un llenguatge de programació multiparadigma, ja que suporta orientació a objectes, programació imperativa i, en menor mesura, programació funcional.

#### **Ruby**

Ruby és un llenguatge de programació interpretat, reflexiu i orientat a objectes, creat pel programador japonès Yukihiro "Matz" Matsumoto, qui va començar a treballar en Ruby el

1993, i el va presentar públicament el 1995. Combina una sintaxi inspirada en Python i Perl amb característiques de programació orientada a objectes similars a Smalltalk.

## **Github**

GitHub és una farga per allotjar projectes utilitzant el sistema de control de versions Git. Utilitza el framework Ruby on Rails per GitHub, Inc (anteriorment coneguda com Logical Awesome).

El codi s'emmagatzema de forma pública, encara que també es pot fer de forma privada, creant un compte de pagament.

## **Metadata**

Literalment «sobre dades», són dades que descriuen altres dades. En general, un grup de metadades es refereix a un grup de dades. En descriure el contingut i el context dels fitxers de dades, la qualitat de les dades originals / arxius s'augmenta granment.

## **Llibreries**

En ciències de la computació, una biblioteca (de l'anglès library) és un conjunt de subprogrames utilitzats per desenvolupar programari. Les biblioteques contenen codi i dades, que proporcionen serveis a programes independents, és a dir, passen a formar part d'aquests.

#### **Xifrat**

El xifrat és un mètode que permet augmentar la seguretat d'un missatge o d'un arxiu mitjançant la codificació del contingut, de manera que només pugui llegir la persona que tingui la clau de xifrat adequada per descodificar.

## **HMAC-SHA1**

En criptografia, un codi de missatge d'autenticació basat en hash (HMAC) és una construcció específica per al càlcul d'un codi d'autenticació de missatge (MAC) que implica una funció de hash criptogràfica en combinació amb una clau criptogràfica secreta. Com amb qualsevol MAC, pot ser utilitzat per verificar simultàniament tant la integritat de les dades i l'autenticitat d'un missatge.

## **Servidor**

Servidor es una aplicació informàtica o programa que realitza algunes tasques en benefici d'altres aplicacions anomenades clients. Alguns serveis habituals són els serveis d'arxius, que permeten als usuaris emmagatzemar i accedir als arxius d'un ordinador i els serveis d'aplicacions, que realitzen tasques en benefici directe de l'usuari final.

## **Paràmetres**

En Ciències de la computació, un argument o paràmetre és una variable que pot ser rebuda per una rutina o subrutina. Una subrutina usa els valors assignats als seus arguments per alterar el seu comportament en temps d'execució.

## **SQL**

El llenguatge de consulta estructurat o SQL (per les seves sigles en anglès structured query language) és un llenguatge declaratiu d'accés a bases de dades relacionals que permet especificar diversos tipus d'operacions en elles.

## **Redundància**

En teoria de la informació, la redundància és una propietat dels missatges, consistent en tenir parts predictibles a partir de la resta del missatge i que per tant en si mateix no aporten nova informació o "repeteixen" part de la informació.

## **Discussió**

Realment lo que phonegap vol es reduir una possible redundància\* per no arribar al mateix lloc per dues vies diferents utilitzant la mateixa especificació. Després d'analitzarho amb proves l'únic que fa phonegap es reutilitzar aquesta especificació a la seva biblioteca de codi i donar-li la seva pròpia forma.

## **Apache**

La Apache Software Foundation és una comunitat descentralitzada de desenvolupadors. El programari que produeixen es distribueix sota els termes de la Llicència Apache i per tant és programari lliure i de codi obert (FOSS). Els projectes d'Apache es caracteritzen per un procés de col·laboració, el desenvolupament basat en el consens i una llicència de programari oberta i pragmàtica. Cada projecte és dirigit per un equip d'auto-seleccionat d'experts tècnics que són cotitzants actius del projecte.

## **Mozilla**

Mozilla es una comunitat mundial de persones que treballen juntament des de 1998. Es tracta d'una organització sense ànim de lucre dedicada a promoure l'apertura, innovació i oportunitat a la xarxa internet. Els projectes de la comunitat es fan amb software lliure i codi obert.

# **REFERÈNCIES**

[W3C01] "Html & CSS" http://www.w3.org/standards/webdesign/htmlcss, [19/12/2012].

[ROC01] "Intro html5" http://www.html5rocks.com/en/why, [19/12/2012].

[IBM01] "Create web Applications on Mobile devices with HTML5" http://www.ibm.com/developerworks/web/library/wa-offlineweb/, [19/12/2012].

[MST01] Using HTML5 to create Mobile experiències http://msdn.microsoft.com/enus/magazine/hh975346.aspx, [19/12/2012].

[ROC02] "Html5 vs Native: The mobile app debate" http://www.html5rocks.com/en/mobile/nativedebate/, [19/12/2012].

[TIG01] Tiggzi. Develop cross platform Mobile apps fast. http://tiggzi.com/home, [19/12/2012].

[BUI01] iBuildApp Mobile App Building http://ibuildapp.com/, [19/12/2012].

[SEN01] "A powerful mobile app development platform" http://www.sencha.com/products/complete, [19/12/2012].

[SEN02] Build Mobile Web Apps with HTML5 http://www.sencha.com/products/touch/features/, [19/12/2012].

[SEN03] Article relacionat amb el desenvolupament amb sencha touch http://mobile.tutsplus.com/articles/news/sencha-touch-html5-mobile-framework/, [19/12/2012].

[PHO01] "Easily create apps using the web tecnologies you know and Love: html, css and javascript" http://www.phonegap.com/, [19/12/2012].

[PHO02] Notification documentation

http://docs.phonegap.com/en/2.2.0/cordova\_notification\_notification.md.html#Notificati on, [19/12/2012].

[CSS01]. CSS3 tutorial http://www.w3schools.com/css3/default.asp, [19/12/2012].

[PHO03] Apache Cordova Documentation http://docs.phonegap.com/en/2.1.0/index.html, [21/12/2012].

[JQM01] Referencia traduïda al Català original de "jQuery Mobile wikipedia" http://en.wikipedia.org/wiki/JOuery\_Mobile, [21/12/2012].

## [MAX01] JQuery Mobile, Aplicaciones HTML5 para mòbils, **(Capítol 1 pàgina 19 "¿Qué es jQuery Mobile?")**, Maximiliano Firtman 2012, O'Really (ISBN: 978-84-415- 3209-0).

[PHO04] "API Storage Documentation"

http://docs.phonegap.com/en/2.1.0/cordova\_storage\_storage.md.html#Storage. [21/12/2012].

[W3C02] Web storage specification http://www.w3.org/TR/webstorage/, [21/12/2012].

[PHO05] "API Geolocation Documentation"

http://docs.phonegap.com/en/2.1.0/cordova\_geolocation\_geolocation.md.html#geolocati onSuccess, [21/12/2012].

[PHO06] "API Notification Documentation"

http://docs.phonegap.com/en/2.3.0rc2/cordova\_notification\_notification.md.html#notific ation.alert, [21/12/2012].

[PHO07] "API File Documentation" http://docs.phonegap.com/en/2.2.0/cordova\_file\_file.md.html#File, [22/12/2012].

[PHO08] "Api File, Directory Entry Documentation", http://docs.phonegap.com/en/2.2.0/cordova\_file\_file.md.html#DirectoryEntry,

[22/12/2012].

[PHO09] "Api File, File Entry Documentation" http://docs.phonegap.com/en/2.2.0/cordova\_file\_file.md.html#FileEntry, [22/12/2012].

[PHO10] "API FileTransfer Documentation" http://docs.phonegap.com/en/2.2.0/cordova\_file\_file.md.html#FileTransfer, [22/12/2012].

[PHO11] API File-Writer Documentation http://docs.phonegap.com/en/2.2.0/cordova\_file\_file.md.html#FileWriter, [22/12/2012].

[JQM02] Seriously cross-platform with HTML5 http://jquerymobile.com/, [23/12/2012].

[MAX02] JQuery Mobile, Aplicaciones HTML5 para móbiles, **(Capítol 1 La plataforma mòbil, pàgina 19 "¿Qué es jQuery Mobile?")**, Maximiliano Firtman 2012, O'Really (ISBN: 978-84-415-3209-0).

[MAX03] JQuery Mobile, Aplicaciones HTML5 para móbiles, **(Capítol 1 La plataforma mòbil pàgina 27 "Compatibilidad de jQuery Mobile")**, Maximiliano Firtman 2012, O'Really (ISBN: 978-84-415-3209-0).

[MAX04] JQuery Mobile, Aplicaciones HTML5 para móviles, **(Capítol 2 Primeros pasos con el entorno de desarrollo página 68 "Transición entre páginas")**, Maximiliano Firtman 2012, O'Really (ISBN: 978-84-415-3209-0).

[MAX05] JQuery Mobile, Aplicaciones HTML5 para móviles, **(Capítol 3 Componentes de la interfaz de usuario página 81 "Transición entre páginas")**, Maximiliano Firtman 2012, O'Really (ISBN: 978-84-415-3209-0).

[JQM03] jQuery Mobile Demos and Documentation, http://jquerymobile.com/demos/1.2.0/, [24/12/2012]. [JQM04] jQuery Mobile Docs - ListViews http://jquerymobile.com/demos/1.2.0/docs/lists/index.html, [24/12/2012].

[JQM05] jQuery Mobile Docs – Buttons http://jquerymobile.com/demos/1.2.0/docs/buttons/index.html, [24/12/2012].

[WIK01] Wikipedia, Dropbox. http://es.wikipedia.org/wiki/Dropbox#cite\_note-1, [24/12/2012].

[WIK02] Wikipedia Emmagatzematge al núvol. http://ca.wikipedia.org/wiki/Emmagatzematge\_en\_n%C3%BAvol, [24/12/2012].

[WEB01] Stockage en ligne gratuit : comparatif des 20 meilleures solutions. http://www.autourduweb.fr/stockage-en-ligne-gratuit-comparatif-20-meilleuressolutions/**,** [24/12/2012].

[DRO01] Dropbox New user https://www.dropbox.com/login?lhs\_type=anywhere, [24/12/2012].

[DRO02] Dropbox API reference https://www.dropbox.com/developers/reference/api, [24/12/2012].

[DRO03] Dropbox Developers https://www.dropbox.com/developers, [24/12/2012].

[DRO04] guía rápida dropbox http://thinkwasabi.com/2009/05/guia-rapida-dropbox/, [26/12/2012]

[WIK03] OAuth. Definition http://es.wikipedia.org/wiki/OAuth, [25/12/2012].

[WIK04] Definició de canvas http://es.wikipedia.org/wiki/Canvas\_%28HTML%29, [26/12/2012].

[W3C03] What is canvas http://www.w3schools.com/html/html5\_canvas.asp, [26/12/2012].

[GIT01] Phonegap-pluggins: ChildBrowser https://github.com/phonegap/phonegapplugins/tree/master/Android/ChildBrowser, [26/12/2012].

[GIT02] jQuery URL Parser https://github.com/allmarkedup/jQuery-URL-Parser, [26/12/2012].

[W3C04] Web SQL Database http://dev.w3.org/html5/webdatabase/, [26/12/2012].

[MOZ01] Experiment about Building a faithful and eficient Portable Document format rendered without native code assistance. https://github.com/mozilla/pdf.js, [27/12/2012].

## BIBLIOGRAFIA

JQUERY MOBILE. JQuery Mobile: Up and Running. Maximiliando Firtman (ed. O'Really) 1<sup>a</sup> ed. 2012. 271 p. ISBN: 978-84-415-3209-0 .

HTML. Guía práctica. Alonso Álvarez García (ed. Anaya multimedia) 1ª ed. 2008. 352 p. ISBN: 978-84-415-2287-9.

Android: Curso de desarrollo de aplicacions. Scott McCracken (ed. INFORBOOK'S) 3ª ed. 2012. 527 p. ISBN: 978-84-15033-48-6.

Android: Guía para desarrolladores. Frank Ableson, Charlie Collins, Robi Sen (ed. Anaya multimèdia) 1ª ed. 2010 464 p. ISBN: 978-84-415-2682-2.

MySQL 5. Guía práctica. Juan Diego Gutiérrez Gallardo (ed. Anaya multimedia) 1ª ed. 2006. 352 p. ISBN: 84-415-1936-6.

Estructuras de datos en Java. Mark Allen Weiss (ed. Addison Wesley) 3ª ed. 2000. 740 p. ISBN: 84-7829-035-4.

Uml y patrones: Una introducción al análisis y diseño orientado a objetos y al proceso unificado. Craig Larman (ed. Pearson) 2ª ed. 2003. 590 p. ISBN: 84-205-3438-2.

HTML5 para iOS y Android. Robin Nixon (ed. Anaya Multimedia) 1ª ed. 2011. 432 p. ISBN: 978-84-41530-66-9.

Phonegap. Tomas Myer (ed. Anaya Multimedia) 1ª ed. 2012. 384 p. ISBN: 978-84- 41531-42-0.